# **M5253 Evaluation Board Users Manual**

Document Number: M5253EVBUM Rev. 1 03/2007

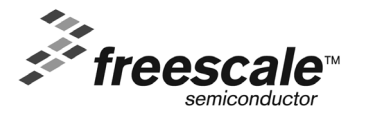

#### *How to Reach Us:*

**Home Page:** www.freescale.com

#### **E-mail:** support@freescale.com

#### **USA/Europe or Locations Not Listed:**

Freescale Semiconductor Technical Information Center, CH370 1300 N. Alma School Road Chandler, Arizona 85224 +1-800-521-6274 or +1-480-768-2130 support@freescale.com

#### **Europe, Middle East, and Africa:**

Freescale Halbleiter Deutschland GmbH Technical Information Center Schatzbogen 7 81829 Muenchen, Germany +44 1296 380 456 (English) +46 8 52200080 (English) +49 89 92103 559 (German) +33 1 69 35 48 48 (French) support@freescale.com

#### **Japan:**

Freescale Semiconductor Japan Ltd. Headquarters ARCO Tower 15F 1-8-1, Shimo-Meguro, Meguro-ku, Tokyo 153-0064, Japan 0120 191014 or +81 3 5437 9125 support.japan@freescale.com

#### **Asia/Pacific:**

Freescale Semiconductor Hong Kong Ltd. Technical Information Center 2 Dai King Street Tai Po Industrial Estate Tai Po, N.T., Hong Kong +800 2666 8080 support.asia@freescale.com

*For Literature Requests Only***:** Freescale Semiconductor Literature Distribution Center P.O. Box 5405 Denver, Colorado 80217 1-800-521-6274 or 303-675-2140 Fax: 303-675-2150 LDCForFreescaleSemiconductor@hibbertgroup.com

Information in this document is provided solely to enable system and software implementers to use Freescale Semiconductor products. There are no express or implied copyright licenses granted hereunder to design or fabricate any integrated circuits or integrated circuits based on the information in this document.

Freescale Semiconductor reserves the right to make changes without further notice to any products herein. Freescale Semiconductor makes no warranty, representation or guarantee regarding the suitability of its products for any particular purpose, nor does Freescale Semiconductor assume any liability arising out of the application or use of any product or circuit, and specifically disclaims any and all liability, including without limitation consequential or incidental damages. "Typical" parameters that may be provided in Freescale Semiconductor data sheets and/or specifications can and do vary in different applications and actual performance may vary over time. All operating parameters, including "Typicals", must be validated for each customer application by customer's technical experts. Freescale Semiconductor does not convey any license under its patent rights nor the rights of others. Freescale Semiconductor products are not designed, intended, or authorized for use as components in systems intended for surgical implant into the body, or other applications intended to support or sustain life, or for any other application in which the failure of the Freescale Semiconductor product could create a situation where personal injury or death may occur. Should Buyer purchase or use Freescale Semiconductor products for any such unintended or unauthorized application, Buyer shall indemnify and hold Freescale Semiconductor and its officers, employees, subsidiaries, affiliates, and distributors harmless against all claims, costs, damages, and expenses, and reasonable attorney fees arising out of, directly or indirectly, any claim of personal injury or death associated with such unintended or unauthorized use, even if such claim alleges that Freescale Semiconductor was negligent regarding the design or manufacture of the part.

Freescale™ and the Freescale logo are trademarks of Freescale Semiconductor, Inc. All other product or service names are the property of their respective owners.

© Freescale Semiconductor, Inc. 2007. All rights reserved.

# **Contents**

#### **Chapter 1 [M5253 Evaluation Board](#page-6-0)**

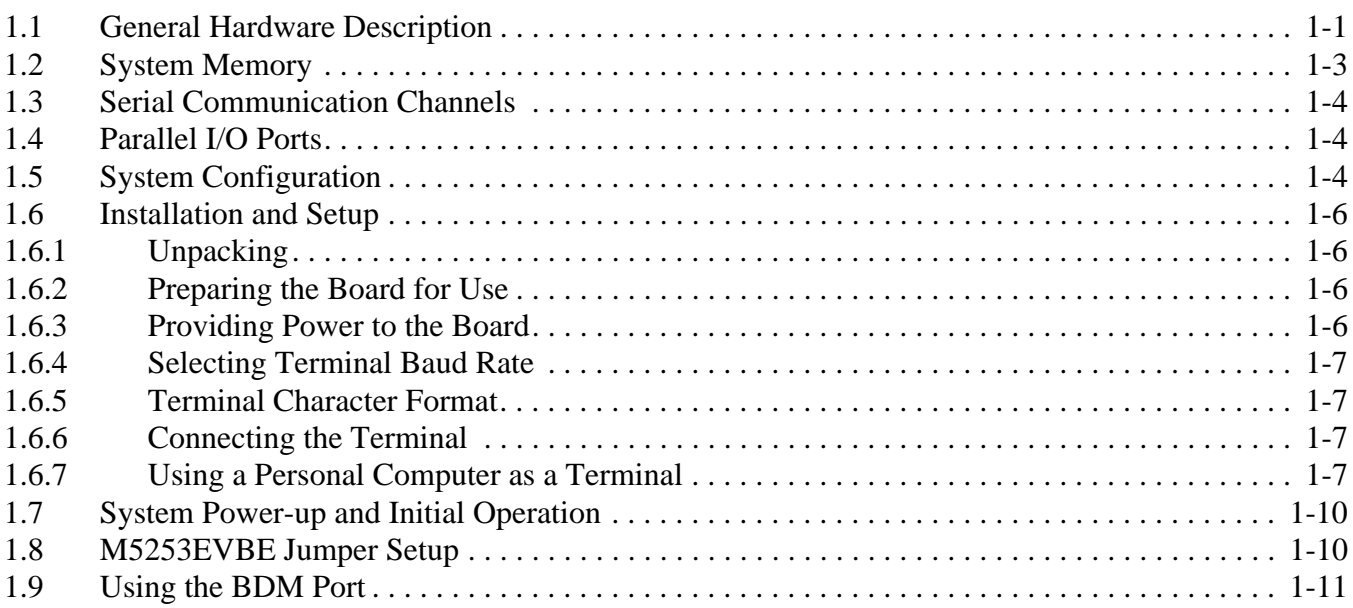

#### **Chapter 2 [Using the Monitor/Debug Firmware](#page-18-0)**

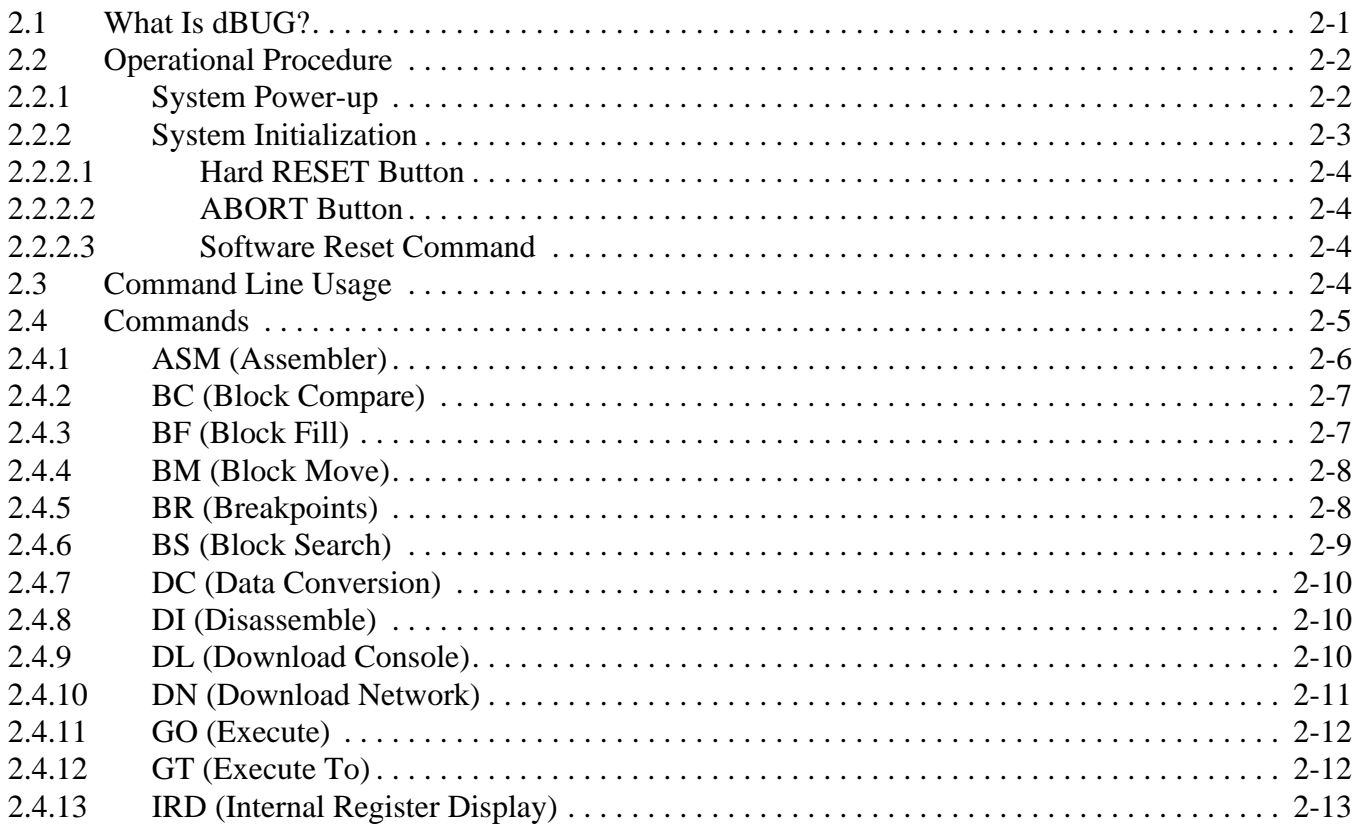

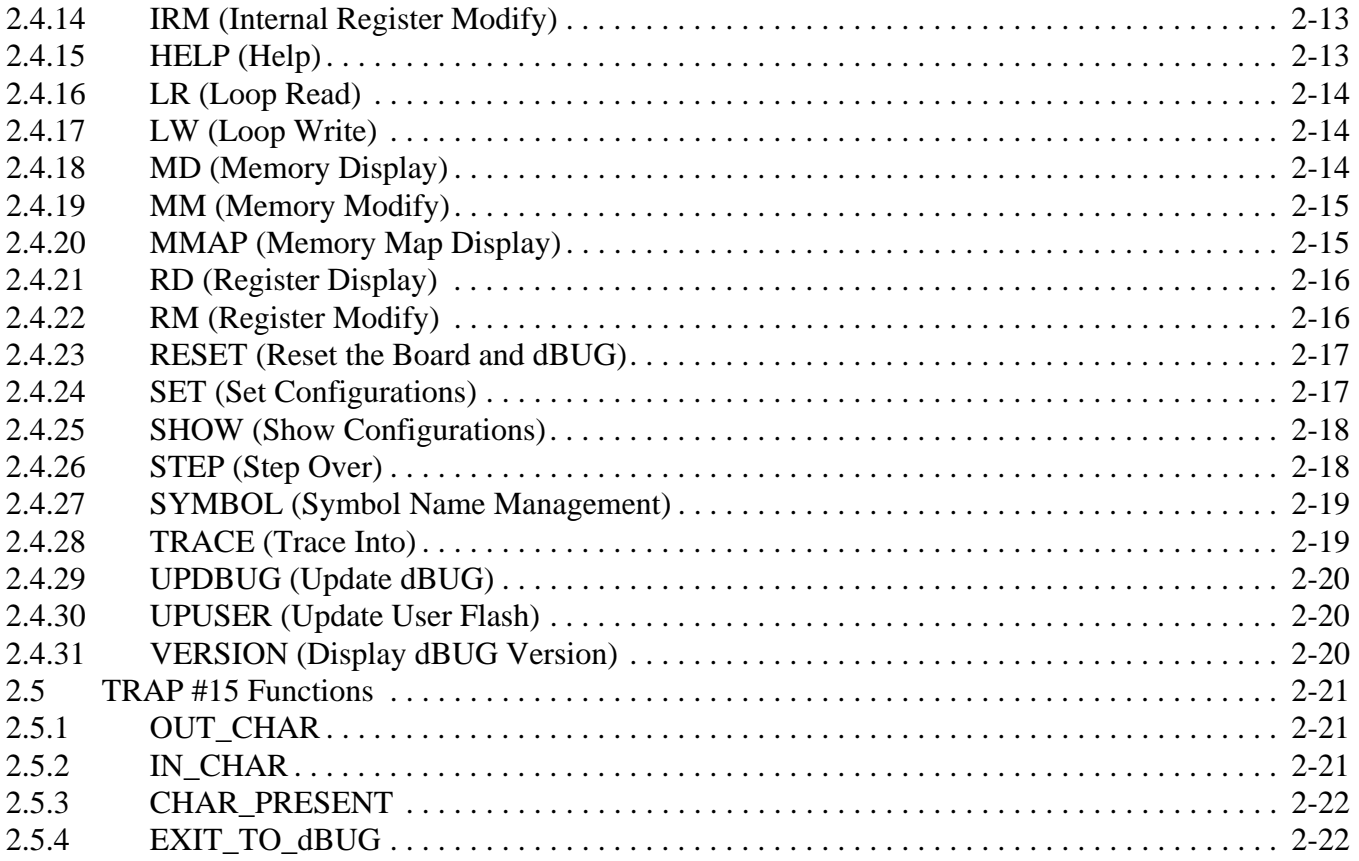

# **Chapter 3**<br>Hardware Description and Reconfiguration

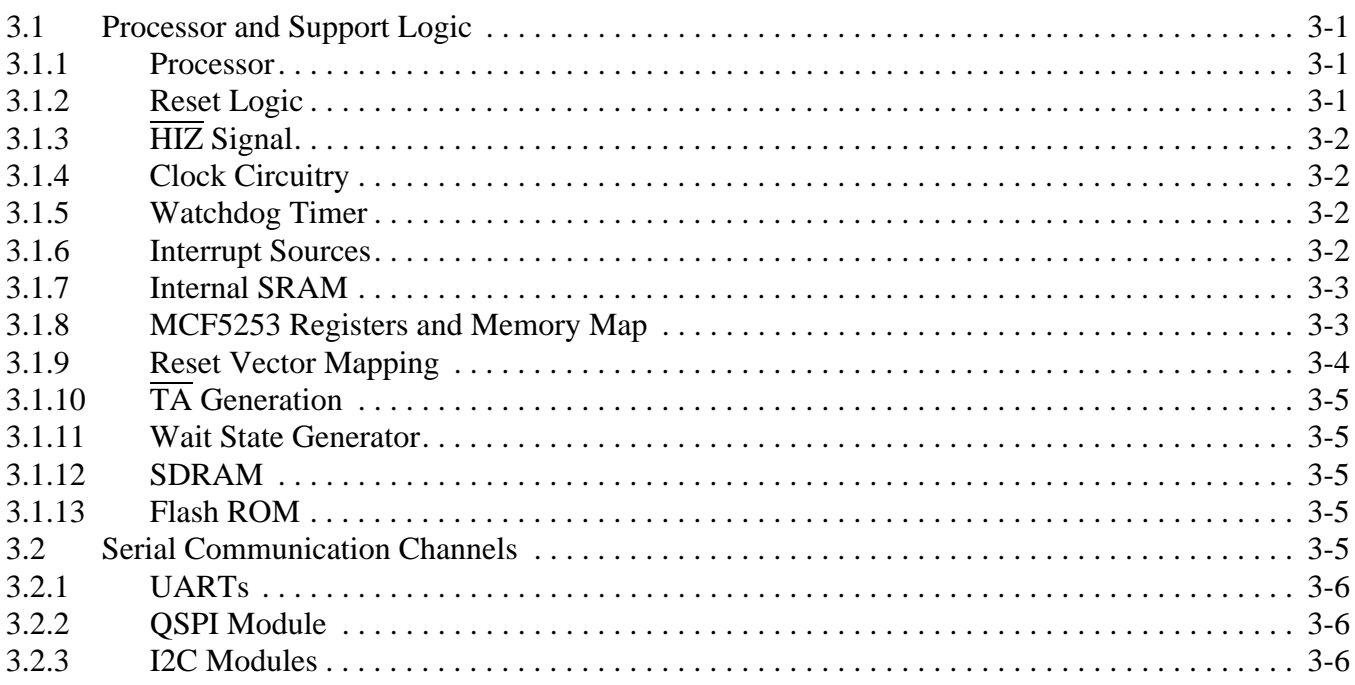

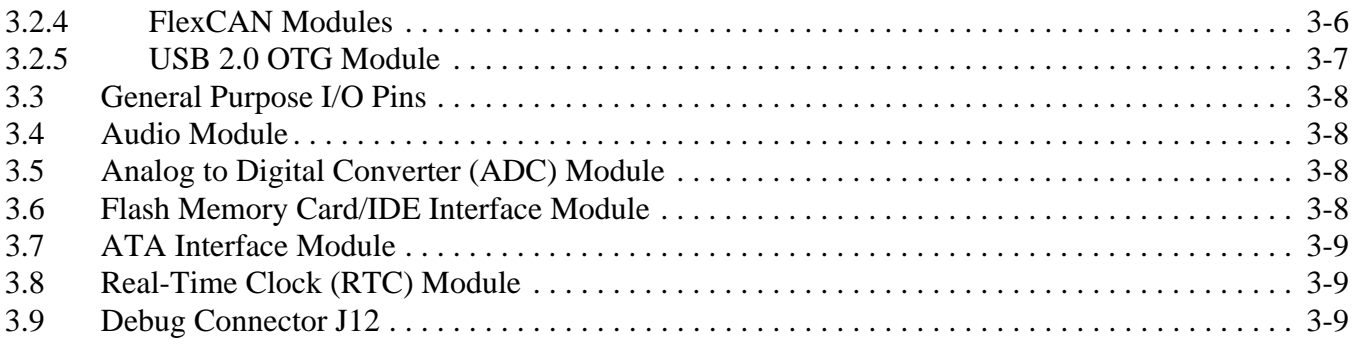

#### **Appendix A [Evaluation Board BOM](#page-50-0)**

# <span id="page-6-0"></span>**Chapter 1 M5253 Evaluation Board**

The M5253EVBE is a versatile single-board computer based on the MCF5253 ColdFire<sup>®</sup> processor. It may be used as a powerful microprocessor-based controller in a variety of applications. It serves as a complete microcomputer system for reference design, development/evaluation, training, and educational use. The user need only connect an RS-232 compatible terminal (or a personal computer with terminal emulation software) and a power supply to have a fully functional system.

#### **CAUTION**

This board generates, uses, and can radiate radio frequency energy and, if not installed properly, may cause interference to radio communications. Operation of this product in a residential area is likely to cause interference, in which case, the user, at his/her own expense, will be required to correct the interference.

This device complies with part 15 of the FCC Rules. Operation is subject to the following two conditions: (1) This device may not cause harmful interference, and (2) this device must accept any interference received, including interference that may cause undesired operation.

#### <span id="page-6-1"></span>**1.1 General Hardware Description**

The M5253EVBE board provides SDRAM, Flash ROM, and RS-232 in addition to the built-in I/O functions of the MCF5253 device for programming and evaluating the attributes of the microprocessor. In addition, there is an IDE and ATA interface for connection to things like an external HDD. There is also an SD card interface, CAN interface, and both analog and digital audio I/O connections. The board is driven by the MCF5253 device, which is a member of the ColdFire® family of processors. It is a 32-bit processor with a 24-bit address bus and 16 lines of data. The processor has eight 32-bit data registers, eight 32-bit address registers, a 32-bit program counter, and a 16-bit status register.

The MCF5253 processor has a System Integration Module referred to as the SIM. This module incorporates many of the functions needed for system design. These include programmable chip-select logic, system protection logic, general purpose I/O and interrupt controller logic. The chip-select logic can select up to five memory banks and peripherals in addition to one bank of DRAM. The chip-select logic also allows the insertion of a programmable number of wait states to allow slower memory or memory-mapped peripherals to be used. (Refer to the *MCF5253 Reference Manual* for detailed information about the chip selects.) One of the chip selects (CS0) is used to access the on-board Flash ROM; the other chip selects are user-programmable. The DRAM controller is used to control one SDRAM device providing 8 MB of SDRAM memory configured as 4 MB x 16 words. All other functions of the SIM are available to the user.

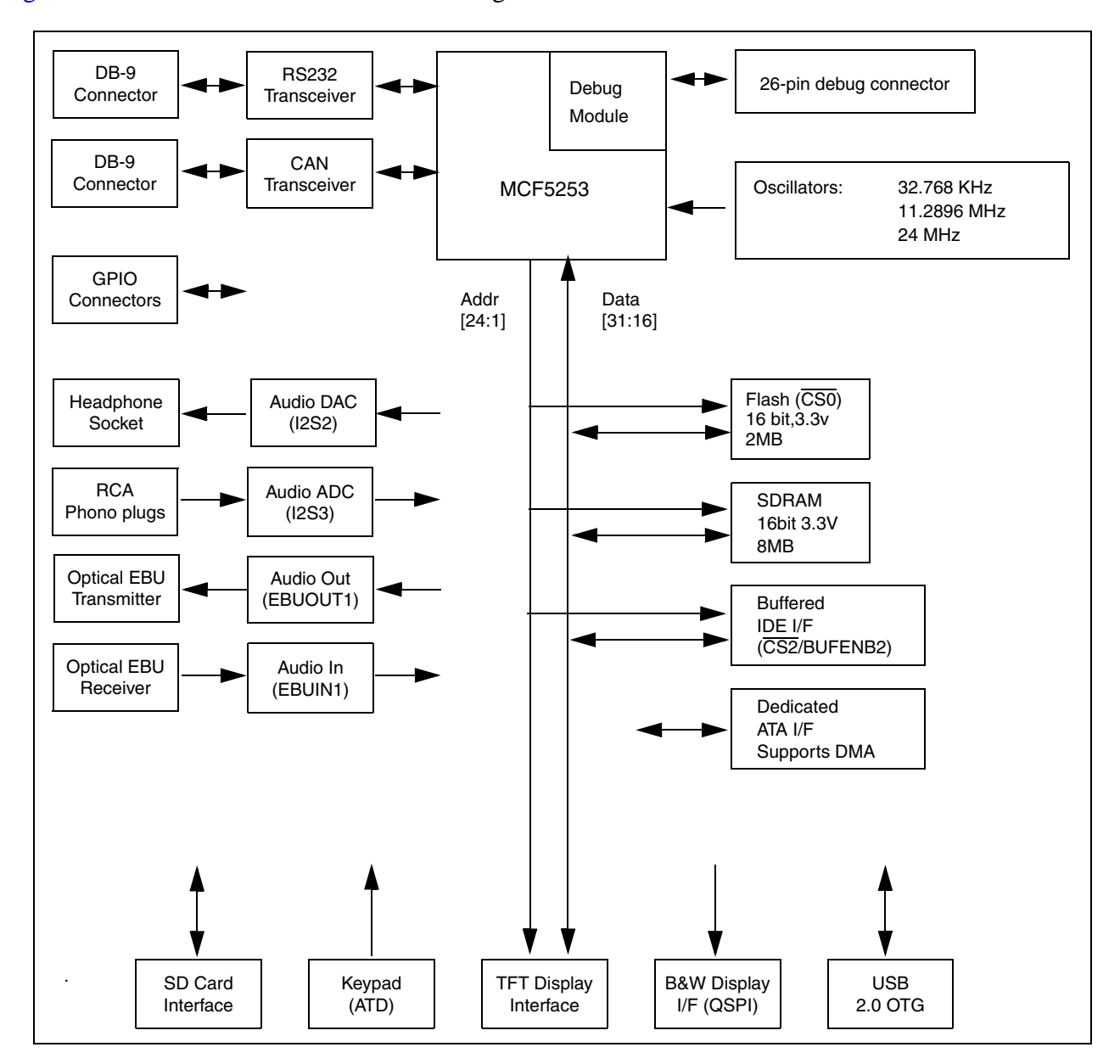

[Figure 1-1](#page-8-1) shows the M5253EVBE block diagram.

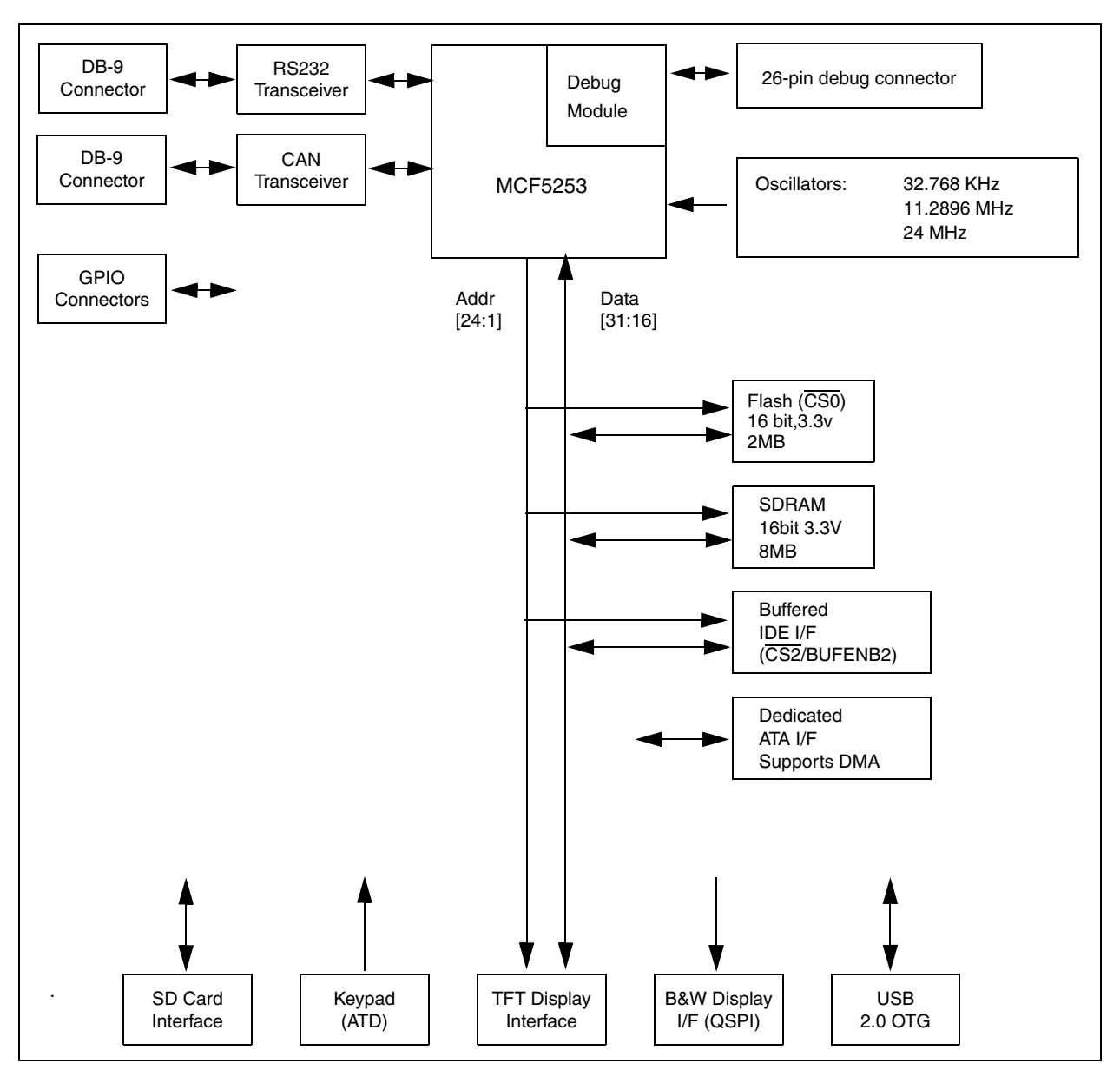

**Figure 1-1 M5253EVBE Block Diagram**

#### <span id="page-8-1"></span><span id="page-8-0"></span>**1.2 System Memory**

One on-board Flash ROM (U11) is used in the system. The Am29LV160DB-XX device contains 16 Mbits of non-volatile storage (1 Mbyte x 16), giving a total of 2 Mbytes of Flash memory. The lower 256 Kbytes are used to store the M5253EVBE dBUG debugger/monitor firmware that is pre-programmed into the Flash during factory testing.

The MCF5253 processor has 128 Kbytes of internal SRAM organized as 2 banks of 64 Kbytes. The SRAM can be used for either data or instruction space.

There is one SDRAM (U12) device on the PCB. The system ships with 1 x 4 Mbytes x 16 of SDRAM totalling 8 Mbytes of volatile memory.

The internal cache of the MCF5253 is non-blocking. The instruction cache is 8 Kbytes with a 16-byte line size. The ROM monitor currently does not utilize the cache, but programs downloaded with the ROM monitor can initialize and use the cache.

# <span id="page-9-0"></span>**1.3 Serial Communication Channels**

The MCF5253 processor has 3 built-in UARTs with independent baud rate generators. The signals of all channels can be passed through the external transceiver to make the channels RS-232 compatible (P4). An RS-232 serial cable with DB9 connectors is included with the board. UART0 channel is the "TERMINAL" channel used by dBUG for communication with an external terminal/PC. The "TERMINAL" baud rate defaults to 115200.

#### <span id="page-9-1"></span>**1.4 Parallel I/O Ports**

The MCF5253 offers up to 60 lines of general-purpose I/O, of which six are dedicated inputs and three are dedicated outputs. Seven of the GPIO lines are also available as edge-sensitive interrupt inputs. In addition, there is one dedicated input for wake-up from low-power mode.

# <span id="page-9-2"></span>**1.5 System Configuration**

The M5253EVBE board requires the following items for minimum system configuration:

- The M5253EVBE board (provided)
- Power supply,  $+7$  V to 14 V DC with minimum of 1.0 amp
- RS232C-compatible terminal or a PC with terminal emulation software
- RS232 communication cable (provided)

Refer to [Section 2.2.2, "System Initialization"](#page-20-1) for initial system setup.

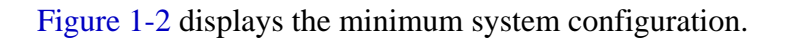

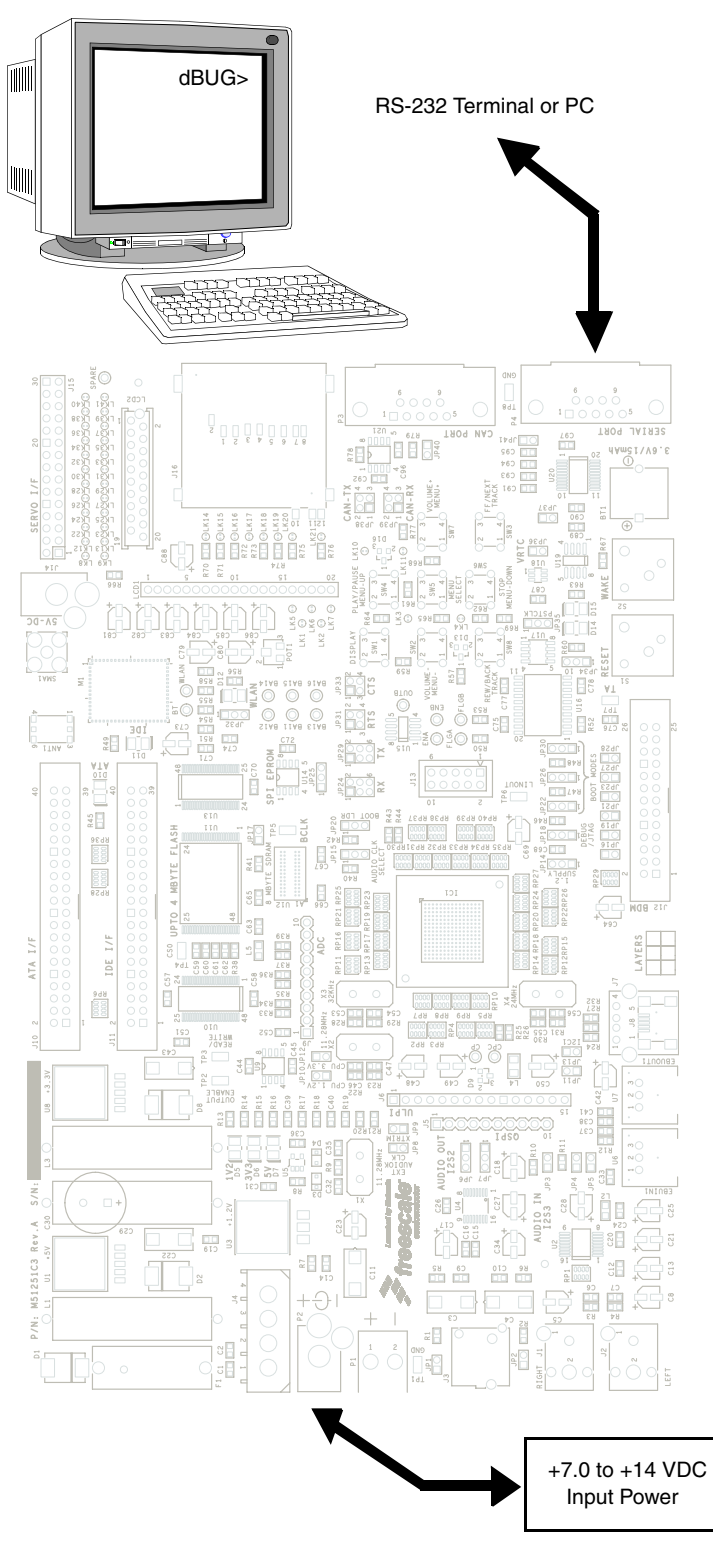

<span id="page-10-0"></span>**Figure 1-2 Minimum System Configuration**

#### <span id="page-11-0"></span>**1.6 Installation and Setup**

This section discusses all the steps needed to prepare the board for operation. Read all the sections carefully before using the board. When you are preparing the board for the first time, be sure to check that all jumpers are in the default locations.

#### <span id="page-11-1"></span>**1.6.1 Unpacking**

Unpack the computer board from its shipping box. Save the box for storing or reshipping. Refer to the following list and verify that all the items are present. You should have received:

- M5253EVBE development system (CE certified)
- Sceptre 9.0 Volt, 2.7 A power supply with WS-047 and WS-048 adapters
- P&E Micro ColdFire USB interface cable
- USB 2.0 cable
- *EVB Quickstart Guide* (hardcopy)
- Warranty card—920-75133
- Technical Information Center Worldwide Contact List
- Freescale Documentation [\(http://www.freescale.com/coldfire\)](http://freescale.com/coldfire)
	- M5253 Evaluation Board Users Manual (this document)

#### **CAUTION**

Avoid touching the MOS devices. Static discharge can and will damage these devices.

Once you have verified that all the items are present, remove the board from its protective jacket and anti-static bag. Check the board for any visible damage. Ensure that there are no broken, damaged, or missing parts. If you have not received all the items listed above or they are damaged, contact Rapid Design immediately. For contact details, see the front of this manual.

#### <span id="page-11-2"></span>**1.6.2 Preparing the Board for Use**

The board, as shipped, is ready to be connected to a terminal and power supply without any need for modification. [Figure 1-4](#page-14-0) shows the position of the jumpers and connectors.

#### <span id="page-11-3"></span>**1.6.3 Providing Power to the Board**

The board accepts three means of power supply connection—P1, P2, or J4. Connector P1 is a 2.1 mm power jack, P2 is a lever-actuated connector, and J4 is a PC disk drive-type power connector. The board accepts +7 V to +14 V DC at 1.0 amp via either of the connectors. [Table 1-2](#page-15-2) lists power supply connections on P2.

| <b>Contact Number</b> | <b>Voltage</b>       |
|-----------------------|----------------------|
|                       | $+7$ V to $+14$ V DC |
| ≏                     | Ground               |

**Table 1-1 Power Supply Connections on P2**

#### <span id="page-12-0"></span>**1.6.4 Selecting Terminal Baud Rate**

The serial channel UART0 of the MCF5253 is used for serial communication and has a built in timer. This timer is used by the dBUG ROM monitor to generate the baud rate used to communicate with a serial terminal. A number of baud rates can be programmed. On power-up or manual RESET, the dBUG ROM monitor firmware configures the channel for 115200 baud. Once the dBUG ROM monitor is running, a SET command may be issued to select any baud rate supported by the ROM monitor. See Section 2.1, ["What Is dBUG?"](#page-18-2) for the discussion of this command.

#### <span id="page-12-1"></span>**1.6.5 Terminal Character Format**

The character format of the communication channel is fixed at power-up or RESET. The default character format is 8 bits per character, no parity and one stop bit with no flow control. It is necessary to ensure that the terminal or PC is set to this format.

#### <span id="page-12-2"></span>**1.6.6 Connecting the Terminal**

The board is now ready to be connected to a PC/terminal. Use the RS232 serial cable to connect the PC/terminal to the M5253EVBE PCB. The cable has a 9-pin female D-sub terminal connector at one end and a 9-pin male D-sub connector at the other end. Connect the 9-pin male connector to connector P4 on the M5253EVBE board. Connect the 9-pin female connector to one of the available serial communication channels normally referred to as COM1 (COM2, etc.) on the PC running terminal emulation software. The connector on the PC/terminal may be either male 25-pin or 9-pin. It may be necessary to obtain a 25pin-to-9pin adapter to make this connection. If an adapter is required, refer to [Figure 1-3](#page-12-4), which shows the pin assignment for the 9-pin connector on the board.

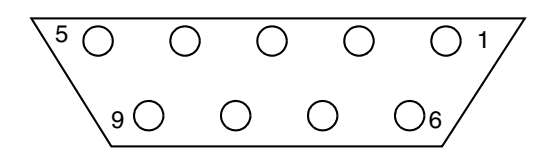

**Figure 1-3 Pin Assignment for Female (Terminal) Connector**

#### <span id="page-12-4"></span><span id="page-12-3"></span>**1.6.7 Using a Personal Computer as a Terminal**

A personal computer may be used as a terminal provided a terminal emulation software package is available. Examples of this software are PROCOMM, KERMIT, QMODEM, Windows 95/98/2000/XP Hyper Terminal or similar packages. The board should then be connected as described in [Section 1.6.6,](#page-12-2)  ["Connecting the Terminal](#page-12-2)."

Once the connection to the PC is made, power may be applied to the PC and the terminal emulation software can be run. In terminal mode, it is necessary to select the baud rate and character format for the channel. Most terminal emulation software packages provide a command known as "Alt-p" (press the p key while pressing the Alt key) to choose the baud rate and character format. The character format should be 8 bits, no parity, one stop bit. (See [Section 1.6.5, "Terminal Character Format](#page-12-1).") The baud rate should be set to 115200. Power can now be applied to the board.

Pin assignments are as follows:

- 1. Data Carrier Detect—Output (shorted to pins 4 and 6)
- 2. Receive Data—Output from board (Receive refers to terminal side.)
- 3. Transmit Data—Input to board (Transmit refers to terminal side.)
- 4. Data Terminal Ready—Input (shorted to pin 1 and 6)
- 5. Signal Ground
- 6. Data Set Ready—Output (shorted to pins 1 and 4)
- 7. Request to Send—Input
- 8. Clear to Send—Output
- 9. Not connected

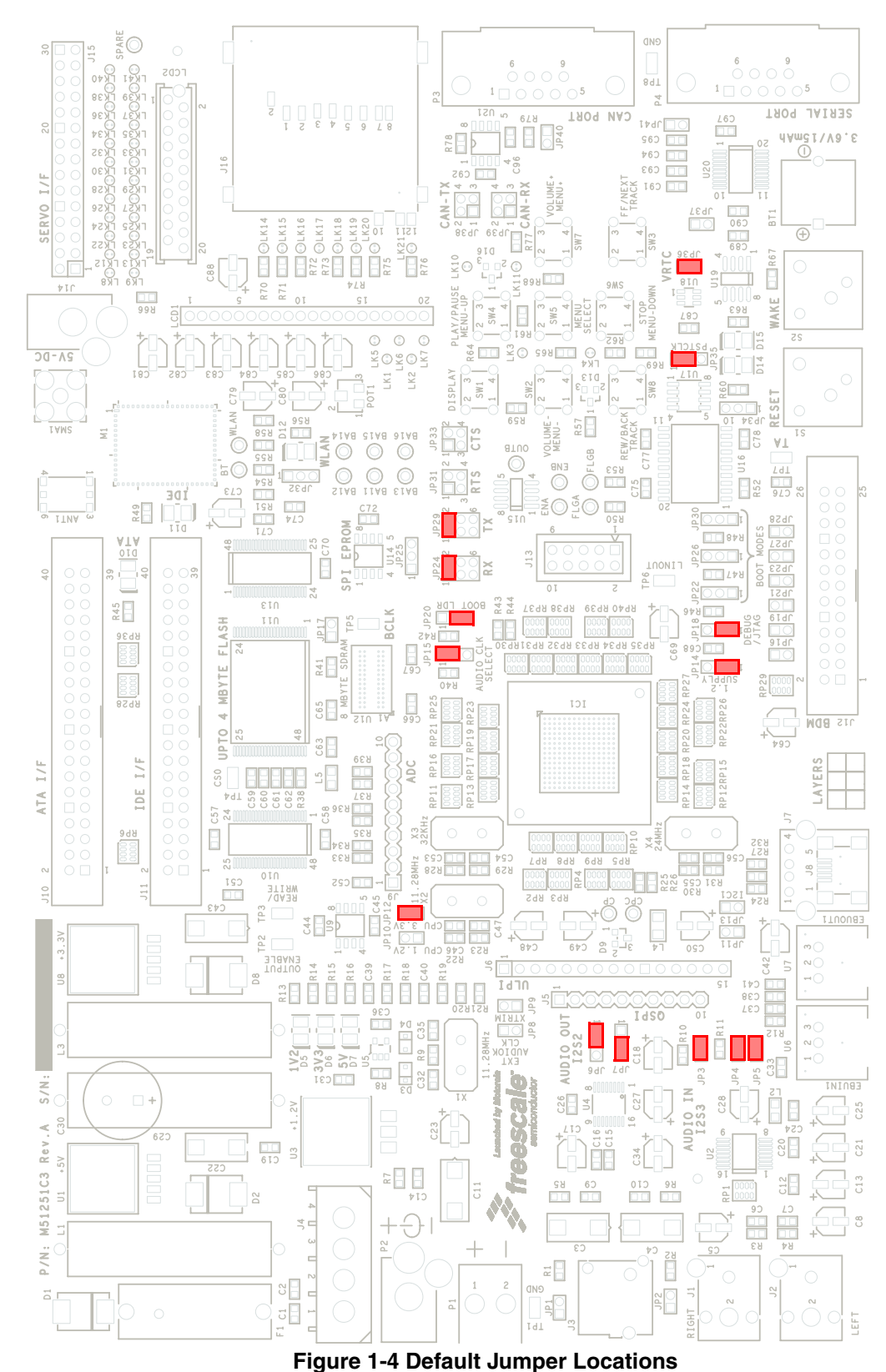

[Figure 1-4](#page-14-0) shows the default jumper locations for the board.

<span id="page-14-0"></span>

#### <span id="page-15-3"></span><span id="page-15-0"></span>**1.7 System Power-up and Initial Operation**

When all of the cables are connected to the board, power may be applied. The dBUG ROM Monitor initializes the board and then displays a power-up message on the terminal, which includes the amount of memory present on the board.

```
Hard Reset
DRAM Size: 8M
ColdFire MCF5253 on the M5253EVB
Firmware v4c.1b.1a (Built on Feb 1 2007 11:45:04)
Copyright 2006 Freescale Semiconductor, Inc.
```
Enter 'help' for help.

dBUG>

The board is now ready for operation under the control of the debugger as described in [Section 2.2,](#page-19-2)  ["Operational Procedure.](#page-19-2)" If you do not get the above response, perform the following checks:

- 1. Make sure that the power supply is properly configured for polarity, voltage level and current capability  $(\sim 1$ A) and is connected to the board.
- 2. Check that the terminal and board are set for the same character format and baud.
- 3. Press the RESET button to insure that the board has been initialized properly.

If you still are not receiving the proper response, your board may have been damaged. Contact Rapid PCB for further instructions. For contact details, see the front of this manual.

#### <span id="page-15-1"></span>**1.8 M5253EVBE Jumper Setup**

Jumper settings are as follows:

#### **NOTE**

- \*: Indicates the default setting.
- \*\*: Indicates mandatory setting for proper operation.

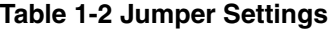

<span id="page-15-2"></span>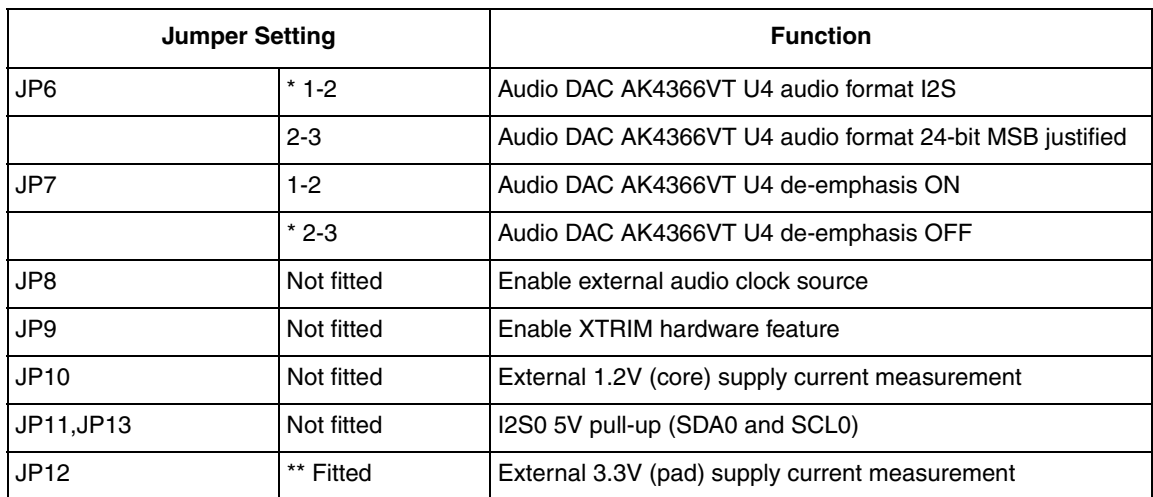

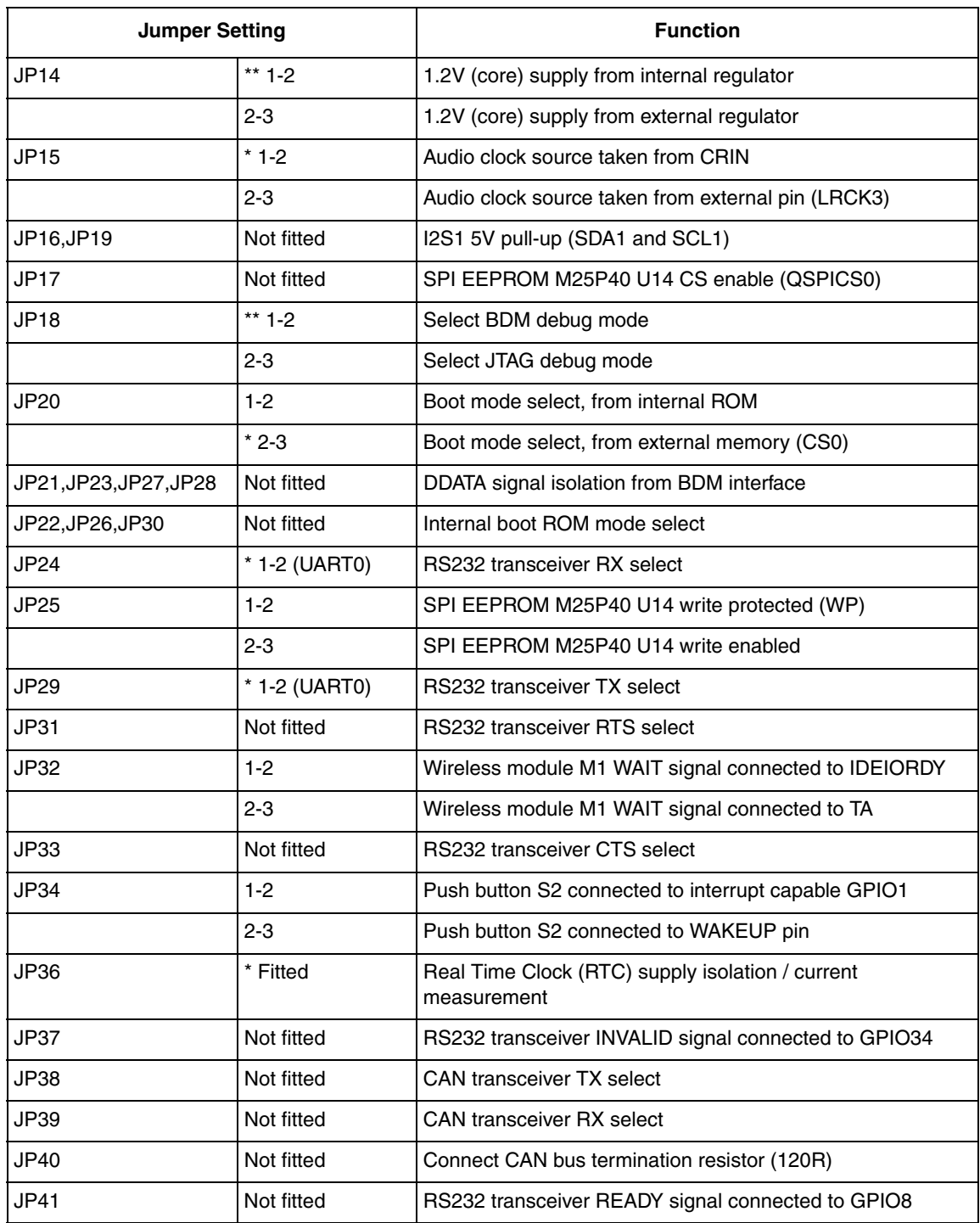

#### **Table 1-2 Jumper Settings (Continued)**

#### <span id="page-16-0"></span>**1.9 Using the BDM Port**

The MCF5253 microprocessor has a built in debug module referred to as BDM (background debug module). In order to use the BDM, simply connect the 26-pin debug connector on the board (J12) to the P&E BDM wiggler cable provided in the kit. No special setting is needed. Refer to the *MCF5253 Reference Manual* BDM section for additional instructions.

#### **NOTE**

BDM functionality and use are supported via third party developer software tools.

# <span id="page-18-0"></span>**Chapter 2 Using the Monitor/Debug Firmware**

The M5253EVBE single board computer has a resident firmware package that provides a self-contained programming and operating environment. The firmware, named dBUG, provides the user with monitor/debug interface, in-line assembler and disassembly, program download, register and memory manipulation, and I/O control functions. This chapter is a how-to-use description of the dBUG package, including the user interface and command structure.

#### **NOTE**

The current M5253EVBE dBUG version does not support the network commands that require an ethernet connection, these commands are documented to support future firmware releases.

#### <span id="page-18-2"></span><span id="page-18-1"></span>**2.1 What Is dBUG?**

dBUG is a traditional ROM monitor/debugger that offers a comfortable and intuitive command line interface that can be used to download and execute code. It contains all the primary features needed in a debugger to create a useful debugging environment.

dBUG is a resident firmware package for the ColdFire® family single board computers. The firmware (stored in one 1 Mx16 flash ROM device) provides a self-contained programming and operating environment. dBUG interacts with the user through pre-defined commands that are entered via the terminal. These commands are defined in [Section 2.4, "Commands](#page-22-0)."

The user interface to dBUG is the command line. A number of features have been implemented to achieve an easy and intuitive command line interface.

dBUG assumes that an 80 x 24 character dumb-terminal is utilized to connect to the debugger. For serial communications, dBUG requires eight data bits, no parity, and one stop bit, 8N1 with no flow control. The default baud rate is 115200 but can be changed after the power-up.

The command line prompt is "dBUG>". Any dBUG command may be entered from this prompt. dBUG does not allow command lines to exceed 80 characters. Wherever possible, dBUG displays data in 80 columns or less. dBUG echoes each character as it is typed, eliminating the need for any "local echo" on the terminal side.

In general, dBUG is not case sensitive. Commands may be entered either in upper or lower case, depending upon the user's equipment and preference. Only symbol names require that the exact case be used.

Most commands can be recognized by using an abbreviated name. For instance, entering "h" is the same as entering "help". Thus, it is not necessary to type the entire command name.

The commands DI, GO, MD, STEP, and TRACE are used repeatedly when debugging. dBUG recognizes this and allows for repeated execution of these commands with minimal typing. After a command is entered, simply press <RETURN> or <ENTER> to invoke the command again. The command is executed as if no command line parameters were provided.

An additional function called the "TRAP 15 handler" allows the user program to utilize various routines within dBUG. The TRAP #15 handler is discussed in [Section 2.5, "TRAP #15 Functions](#page-38-0)" [on page 2-21](#page-38-0).

The operational mode of dBUG is shown in [Figure 2-1.](#page-20-2) After the system initialization, the board waits for a command-line input from the user terminal. When a proper command is entered, the operation continues in one of the two basic modes. If the command causes execution of the user program, the dBUG firmware may or may not be re-entered, at the discretion of the user's program. For the alternate case, the command will be executed under control of the dBUG firmware, and after command completion, the system returns to command entry mode.

During command execution, additional user input may be required depending on the command function.

For commands that accept an optional  $\langle$  width $\rangle$  to modify the memory access size, the valid values are:

- B 8-bit (byte) access
- W 16-bit (word) access
- L 32-bit (long) access

When no  $\langle$  width $\rangle$  option is provided, the default width is .W, 16-bit.

The core ColdFire® register set is maintained by dBUG. These are listed below:

- $A0-A7$
- D0–D7
- PC
- SR

All control registers on ColdFire® are not readable by the supervisor programming model, and thus not accessible via dBUG. User code may change these registers, but caution must be exercised as changes may render dBUG inoperable.

A reference to "SP" (stack pointer) actually refers to general purpose address register seven, "A7."

#### <span id="page-19-2"></span><span id="page-19-0"></span>**2.2 Operational Procedure**

System power-up and initial operation are described in detail in [Section 1.7, "System Power-up and Initial](#page-15-3)  [Operation.](#page-15-3)"

#### <span id="page-19-1"></span>**2.2.1 System Power-up**

- 1. Be sure the power supply is connected properly prior to power-up.
- 2. Make sure the terminal is connected to TERMINAL (P4) connector.
- 3. Turn power on to the board.

[Figure 2-1](#page-20-2) shows the dBUG operational mode.

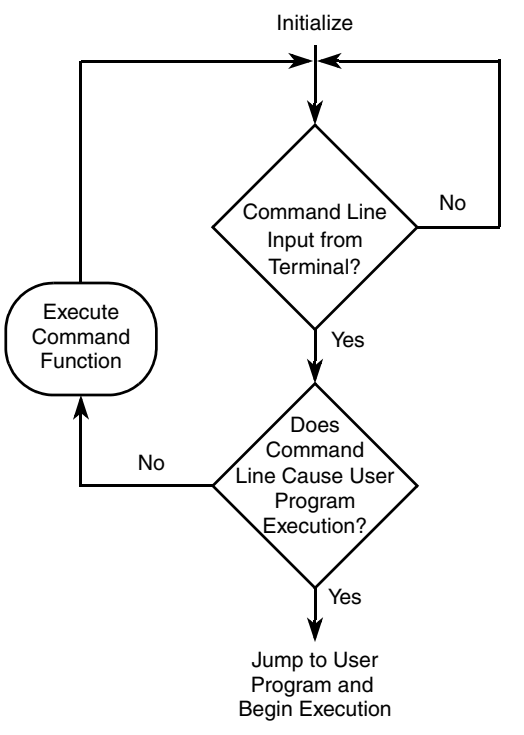

**Figure 2-1 Flow Diagram of dBUG Operational Mode**

#### <span id="page-20-2"></span><span id="page-20-1"></span><span id="page-20-0"></span>**2.2.2 System Initialization**

The act of powering up the board will initialize the system. The processor is reset and dBUG is invoked.

dBUG performs the following configurations of internal resources during the initialization. The instruction cache is invalidated and disabled. The Vector Base Register (VBR) points to the Flash. However, a copy of the exception table is made at address 0x0000\_0000 in SDRAM. To take over an exception vector, the user places the address of the exception handler in the appropriate vector in the vector table located at 0x0000\_0000, and then points the VBR to 0x0000\_0000.

The Software Watchdog Timer is disabled and internal timers are placed in a stop condition. Interrupt controller registers initialized with unique interrupt level/priority pairs. Refer to the dBUG source files on the ColdFire website ([http://www.freescale.com/coldfire\)](http://www.freescale.com/coldfire) for the complete initialization code sequence.

After initialization, the terminal displays the following:

```
Hard Reset
DRAM Size: 8M
ColdFire MCF5253 on the M5253EVB
Firmware v4c.1b.1a (Built on Feb 1 2007 11:45:04)
Copyright 2006 Freescale Semiconductor, Inc.
Enter 'help' for help.
dBUG>
```
If you did not get this response check the setup, refer to [Section 1.7, "System Power-up and Initial](#page-15-3)  [Operation.](#page-15-3)"

Other means can be used to re-initialize the M5253EVBE firmware. These means are discussed in [Section 2.2.2.1, "Hard RESET Button,](#page-21-0)" [Section 2.2.2.2, "ABORT Button,](#page-21-1)" and [Section 2.2.2.3,](#page-21-2)  ["Software Reset Command](#page-21-2)."

#### <span id="page-21-0"></span>**2.2.2.1 Hard RESET Button**

Hard RESET (S1) is the red button. Pressing this button causes all processes to terminate, resets the MCF5253 processor and board logic, and restarts the dBUG firmware. Pressing the RESET button would be the appropriate action if all else fails.

#### <span id="page-21-4"></span><span id="page-21-1"></span>**2.2.2.2 ABORT Button**

ABORT (S2) is the button located next to the RESET button. The abort function causes an interrupt of the present processing (a level 7 interrupt on MCF5253) and gives control to the dBUG firmware. This action differs from RESET in that no processor register or memory contents are changed, the processor and peripherals are not reset, and dBUG is not restarted. Also, in response to depressing the ABORT button, the contents of the MCF5253 core internal registers are displayed.

The abort function is most appropriate when software is being debugged. The user can interrupt the processor without destroying the present state of the system. This is accomplished by forcing a non-maskable interrupt that will call a dBUG routine that will save the current state of the registers to shadow registers in the monitor for display to the user. The user will be returned to the ROM monitor prompt after exception handling.

#### <span id="page-21-2"></span>**2.2.2.3 Software Reset Command**

dBUG's command—"RESET"—causes the dBUG to restart as if a hardware reset was invoked.

# <span id="page-21-3"></span>**2.3 Command Line Usage**

The user interface to dBUG is the command line. A number of features have been implemented to achieve an easy and intuitive command line interface.

dBUG assumes that an 80 x 24 ASCII-character dumb terminal is used to connect to the debugger. For serial communications, dBUG requires eight data bits, no parity, and one stop bit (8N1). The baud rate default is 115200 bps—a speed commonly available from workstations, personal computers, and dedicated terminals.

The command line prompt is: dBUG>

Any dBUG command may be entered from this prompt. dBUG does not allow command lines to exceed 80 characters. Wherever possible, dBUG displays data in 80 columns or fewer. dBUG echoes each character as it is typed, eliminating the need for any local echo on the terminal side.

The <Backspace> and <Delete> keys are recognized as rub-out keys for correcting typographical mistakes.

Command lines may be recalled using the <Control>-U, <Control>-D and <Control>-R key sequences. <Control>-U and <Control>-D cycle up and down through previous command lines. <Control>-R recalls and executes the last command line.

dBUG is not case-sensitive. Commands may be entered either in uppercase or lowercase, depending upon the user's equipment and preference. Only symbol names require that the exact case be used.

Most commands can be recognized by using an abbreviated name. For instance, entering h is the same as entering help. Thus, it is not necessary to type the entire command name.

The commands DI, GO, MD, STEP, and TRACE are used repeatedly when debugging. dBUG recognizes this and allows for repeated execution of these commands with minimal typing. After a command is entered, press the <Return> or <Enter> key to invoke the command again. The command is executed as if no command line parameters were provided.

#### <span id="page-22-0"></span>**2.4 Commands**

<span id="page-22-1"></span>This section lists the commands that are available with all versions of dBUG. (Some board or CPU combinations may use additional commands not listed in [Table 2-1](#page-22-1).)

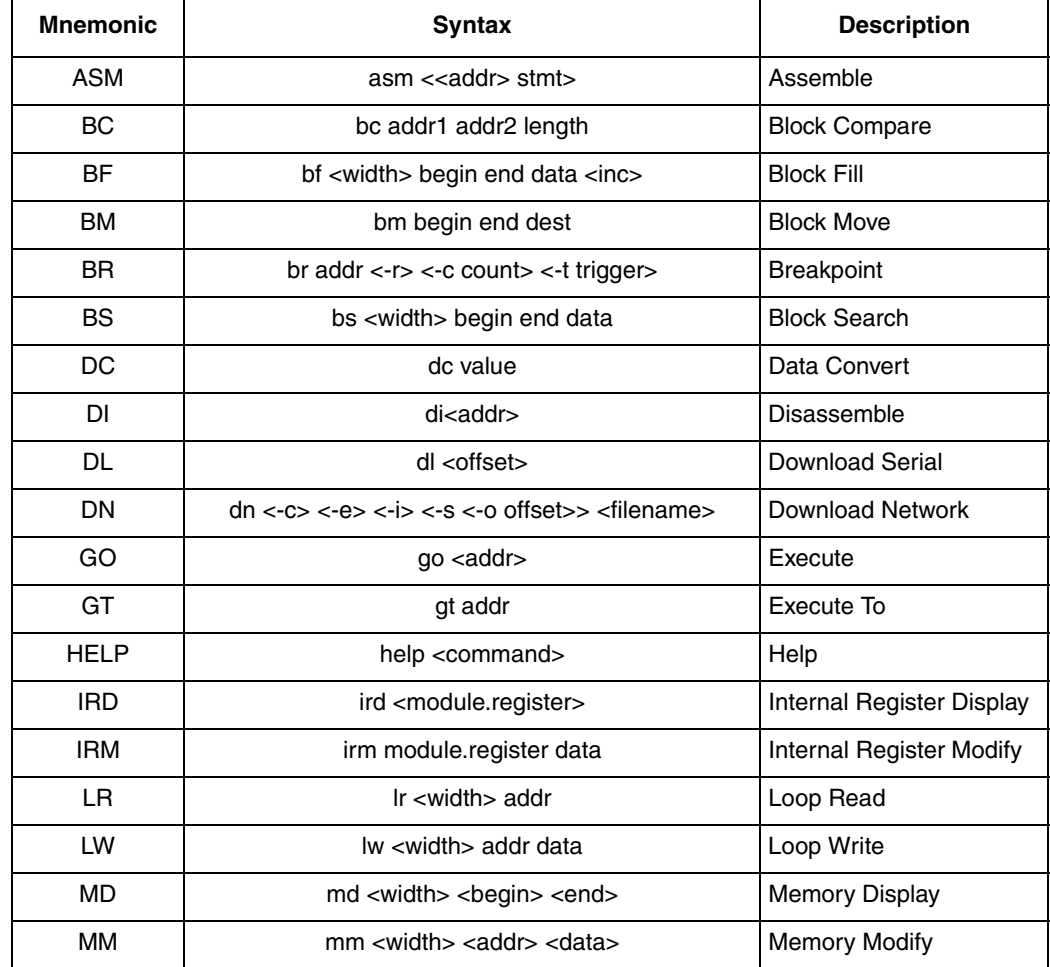

#### **Table 2-1 dBUG Command Summary**

| <b>Mnemonic</b> | <b>Syntax</b>                                                             | <b>Description</b>      |
|-----------------|---------------------------------------------------------------------------|-------------------------|
| <b>MMAP</b>     | mmap                                                                      | Memory Map Display      |
| <b>RD</b>       | $rd <$ reg $>$                                                            | <b>Register Display</b> |
| <b>RM</b>       | rm reg data                                                               | <b>Register Modify</b>  |
| <b>RESET</b>    | reset                                                                     | Reset                   |
| SD.             | sd                                                                        | Stack Dump              |
| SET             | set <option value=""></option>                                            | Set Configurations      |
| <b>SHOW</b>     | show <option></option>                                                    | Show Configurations     |
| <b>STEP</b>     | step                                                                      | Step (Over)             |
| <b>SYMBOL</b>   | symbol <symb> &lt;-a symb value&gt; &lt;-r symb&gt; &lt;-Cllls&gt;</symb> | Symbol Management       |
| <b>TRACE</b>    | trace < number>num >                                                      | Trace (Into)            |
| <b>UPDBUG</b>   | updbug                                                                    | Update dBUG             |
| <b>UPUSER</b>   | upuser<br>bytes>                                                          | Update User Flash       |
| <b>VERSION</b>  | version                                                                   | Show Version            |

**Table 2-1 dBUG Command Summary (Continued)**

#### <span id="page-23-0"></span>**2.4.1 ASM (Assembler)**

Usage: ASM <<addr> stmt>

The ASM command is a primitive assembler. The  $\langle$ stmt $\rangle$  is assembled and the resulting code placed at <addr>. This command has an interactive and non-interactive mode of operation.

The value for address <addr> may be an absolute address specified as a hexadecimal value, or a symbol name. The value for stmt must be valid assembler mnemonics for the CPU.

For the interactive mode, the user enters the command and the optional  $\langle \text{addr}\rangle$ . If the address is not specified, then the last address is used. The memory contents at the address are disassembled, and the user prompted for the new assembly. If valid, the new assembly is placed into memory, and the address incremented accordingly. If the assembly is not valid, then memory is not modified, and an error message produced. In either case, memory is disassembled and the process repeats.

The user may press the  $\leq$ Enter $>$  or  $\leq$ Return $>$  key to accept the current memory contents and skip to the next instruction, or a enter period to quit the interactive mode.

In the non-interactive mode, the user specifies the address and the assembly statement on the command line. The statement is the assembled, and if valid, placed into memory, otherwise an error message is produced.

Examples:

To place a NOP instruction at address 0x0001\_0000, the command is:

asm 10000 nop

To interactively assembly memory at address 0x0040\_0000, the command is:

asm 400000

#### <span id="page-24-0"></span>**2.4.2 BC (Block Compare)**

Usage: BC addr1 addr2 length

The BC command compares two contiguous blocks of memory on a byte by byte basis. The first block starts at address addr1 and the second starts at address addr2, both of length bytes.

If the blocks are not identical, the address of the first mismatch is displayed. The value for addresses addr1 and addr2 may be an absolute address specified as a hexadecimal value or a symbol name. The value for length may be a symbol name or a number converted according to the user defined radix (hexadecimal by default).

Example:

To verify that the data starting at 0x2\_0000 and ending at 0x3\_0000 is identical to the data starting at 0x8 0000, the command is:

bc 20000 80000 10000

#### <span id="page-24-1"></span>**2.4.3 BF (Block Fill)**

Usage: BF <width> begin end data <inc>

The BF command fills a contiguous block of memory starting at address begin, stopping at address end, with the value data. <Width> modifies the size of the data that is written. If no <width> is specified, the default of word sized data is used.

The value for addresses begin and end may be an absolute address specified as a hexadecimal value, or a symbol name. The value for data may be a symbol name, or a number converted according to the user-defined radix, normally hexadecimal.

The optional value  $\langle inc \rangle$  can be used to increment (or decrement) the data value during the fill.

This command first aligns the starting address for the data access size, and then increments the address accordingly during the operation. Thus, for the duration of the operation, this command performs properly-aligned memory accesses.

Examples:

To fill a memory block starting at  $0x0002$  0000 and ending at  $0x0004$  0000 with the value  $0x1234$ , the command is:

```
bf 20000 40000 1234
```
To fill a block of memory starting at 0x0002\_0000 and ending at 0x004\_0000 with a byte value of 0xAB, the command is:

bf.b 20000 40000 AB

To zero out the BSS section of the target code (defined by the symbols bss\_start and bss\_end), the command is:

```
bf bss_start bss_end 0
```
To fill a block of memory starting at 0x0002\_0000 and ending at 0x0004\_0000 with data that increments by 2 for each <width>, the command is:

bf 20000 40000 0 2

#### <span id="page-25-0"></span>**2.4.4 BM (Block Move)**

Usage: BM begin end dest

The BM command moves a contiguous block of memory starting at address begin and stopping at address end to the new address dest. The BM command copies memory as a series of bytes, and does not alter the original block.

The values for addresses begin, end, and dest may be absolute addresses specified as hexadecimal values, or symbol names. If the destination address overlaps the block defined by begin and end, an error message is produced and the command exits.

Examples:

To copy a block of memory starting at 0x0004\_0000 and ending at 0x0008\_0000 to the location  $0x0020$  0000, the command is:

bm 40000 80000 200000

To copy the target code's data section (defined by the symbols data\_start and data\_end) to 0x0020\_0000, the command is:

bm data\_start data\_end 200000

#### **NOTE**

Refer to "upuser" command for copying code/data into Flash memory.

# <span id="page-25-1"></span>**2.4.5 BR (Breakpoints)**

Usage: BR addr <- $r$  <- $c$  count  $>$  <-t trigger  $>$ 

The BR command inserts or removes breakpoints at address addr. The value for addr may be an absolute address specified as a hexadecimal value, or a symbol name. Count and trigger are numbers converted according to the user-defined radix, normally hexadecimal.

If no argument is provided to the BR command, a listing of all defined breakpoints is displayed.

The -r option to the BR command removes a breakpoint defined at address addr. If no address is specified in conjunction with the -r option, then all breakpoints are removed.

Each time a breakpoint is encountered during the execution of target code, its count value is incremented by one. By default, the initial count value for a breakpoint is zero, but the -c option allows setting the initial count for the breakpoint.

Each time a breakpoint is encountered during the execution of target code, the count value is compared against the trigger value. If the count value is equal to or greater than the trigger value, a breakpoint is

encountered and control returned to dBUG. By default, the initial trigger value for a breakpoint is one, but the -t option allows setting the initial trigger for the breakpoint.

If no address is specified in conjunction with the -c or -t options, then all breakpoints are initialized to the values specified by the -c or -t option.

Examples:

To set a breakpoint at the C function main() (symbol \_main; see "symbol" command), the command is: br \_main

When the target code is executed and the processor reaches main(), control will be returned to dBUG.

To set a breakpoint at the C function bench() and set its trigger value to 3, the command is:

br bench -t 3

When the target code is executed, the processor must attempt to execute the function bench() a third time before returning control back to dBUG.

To remove all breakpoints, the command is:

br -r

#### <span id="page-26-0"></span>**2.4.6 BS (Block Search)**

Usage: BS <width> begin end data

The BS command searches a contiguous block of memory starting at address begin, stopping at address end, for the value data. <Width> modifies the size of the data that is compared during the search. If no <width> is specified, the default of word sized data is used.

The values for addresses begin and end may be absolute addresses specified as hexadecimal values, or symbol names. The value for data may be a symbol name or a number converted according to the user-defined radix, normally hexadecimal.

This command first aligns the starting address for the data access size, and then increments the address accordingly during the operation. Thus, for the duration of the operation, this command performs properly-aligned memory accesses.

Examples:

To search for the 16-bit value 0x1234 in the memory block starting at 0x0004\_0000 and ending at 0x0008 0000:

```
bs 40000 80000 1234
```
This reads the 16-bit word located at 0x0004\_0000 and compares it against the 16-bit value 0x1234. If no match is found, then the address is incremented to 0x0004\_0002 and the next 16-bit value is read and compared.

To search for the 32-bit value 0xABCD in the memory block starting at 0x0004\_0000 and ending at 0x0008\_0000:

```
bs.l 40000 80000 ABCD
```
This reads the 32-bit word located at 0x0004\_0000 and compares it against the 32-bit value  $0x0000$  ABCD. If no match is found, then the address is incremented to  $0x0004$  0004 and the next 32-bit value is read and compared.

#### <span id="page-27-0"></span>**2.4.7 DC (Data Conversion)**

Usage: DC data

The DC command displays the hexadecimal or decimal value data in hexadecimal, binary, and decimal notation.

The value for data may be a symbol name or an absolute value. If an absolute value passed into the DC command is prefixed by '0x', then data is interpreted as a hexadecimal value. Otherwise, data is interpreted as a decimal value.

All values are treated as 32-bit quantities.

Examples:

To display the decimal and binary equivalent of  $0x1234$ , the command is:

dc 0x1234

To display the hexadecimal and binary equivalent of 1234, the command is:

dc 1234

#### <span id="page-27-1"></span>**2.4.8 DI (Disassemble)**

Usage:  $DI <$ addr $>$ 

The DI command disassembles target code pointed to by addr. The value for addr may be an absolute address specified as a hexadecimal value, or a symbol name.

Wherever possible, the disassembler will use information from the symbol table to produce a more meaningful disassembly. This is especially useful for branch target addresses and subroutine calls.

The DI command attempts to track the address of the last disassembled opcode. If no address is provided to the DI command, then the DI command uses the address of the last opcode that was disassembled.

The DI command is repeatable.

Examples:

To disassemble code that starts at 0x0004\_0000, the command is:

di 40000

To disassemble code of the C function main(), the command is:

di \_main

#### <span id="page-27-2"></span>**2.4.9 DL (Download Console)**

Usage:  $DL <$ offset $>$ 

The DL command performs an S-record download of data obtained from the console, typically a serial port. The value for offset is converted according to the user-defined radix, normally hexadecimal. Please reference the ColdFire Microprocessor Family Programmer's Reference Manual for details on the S-Record format.

If offset is provided, then the destination address of each S-record is adjusted by offset.

The DL command checks the destination download address for validity. If the destination is an address outside the defined user space, then an error message is displayed and downloading aborted.

If the S-record file contains the entry point address, then the program counter is set to reflect this address.

Examples:

To download an S-record file through the serial port, the command is:

dl

To download an S-record file through the serial port, and add an offset to the destination address of 0x40, the command is:

dl 0x40

#### <span id="page-28-0"></span>**2.4.10 DN (Download Network)**

Usage: DN  $\langle -c \rangle \langle -e \rangle \langle -i \rangle \langle -s \rangle \langle -o$  offset $\rangle \langle$  filename $\rangle$ 

The DN command downloads code from the network. The DN command handle files which are either S-record, COFF, ELF or Image formats. The DN command uses Trivial File Transfer Protocol (TFTP) to transfer files from a network host.

In general, the type of file to be downloaded and the name of the file must be specified to the DN command. The -c option indicates a COFF download, the -e option indicates an ELF download, the -i option indicates an Image download, and the -s indicates an S-record download. The -o option works only in conjunction with the -s option to indicate an optional offset for S-record download. The filename is passed directly to the TFTP server and therefore must be a valid filename on the server.

If neither of the -c, -e, -i, -s or filename options are specified, then a default filename and filetype will be used. Default filename and filetype parameters are manipulated using the SET and SHOW commands.

The DN command checks the destination download address for validity. If the destination is an address outside the defined user space, then an error message is displayed and downloading aborted.

For ELF and COFF files which contain symbolic debug information, the symbol tables are extracted from the file during download and used by dBUG. Only global symbols are kept in dBUG. The dBUG symbol table is not cleared prior to downloading, so it is the user's responsibility to clear the symbol table as necessary prior to downloading.

If an entry point address is specified in the S-record, COFF or ELF file, the program counter is set accordingly.

Examples:

To download an S-record file with the name "srec.out", the command is:

dn -s srec.out

To download a COFF file with the name "coff.out", the command is:

dn -c coff.out

To download a file using the default filetype with the name "bench.out", the command is:

dn bench.out

To download a file using the default filename and filetype, the command is:

dn

#### <span id="page-29-0"></span>**2.4.11 GO (Execute)**

Usage: GO <addr>

The GO command executes target code starting at address addr. The value for addr may be an absolute address specified as a hexadecimal value, or a symbol name.

If no argument is provided, the GO command begins executing instructions at the current program counter.

When the GO command is executed, all user-defined breakpoints are inserted into the target code, and the context is switched to the target program. Control is only regained when the target code encounters a breakpoint, illegal instruction, trap #15 exception, or other exception which causes control to be handed back to dBUG.

The GO command is repeatable.

Examples:

To execute code at the current program counter, the command is:

go

To execute code at the C function main(), the command is:

go \_main

To execute code at the address 0x0004\_0000, the command is:

go 40000

#### <span id="page-29-1"></span>**2.4.12 GT (Execute To)**

Usage: GT addr

The GT command inserts a temporary breakpoint at addr and then executes target code starting at the current program counter. The value for addr may be an absolute address specified as a hexadecimal value, or a symbol name.

When the GT command is executed, all breakpoints are inserted into the target code, and the context is switched to the target program. Control is only regained when the target code encounters a breakpoint, illegal instruction, or other exception which causes control to be handed back to dBUG.

Examples:

To execute code up to the C function bench(), the command is:

gt \_bench

#### <span id="page-30-0"></span>**2.4.13 IRD (Internal Register Display)**

Usage: IRD <module.register>

This command displays the internal registers of different modules inside the MCF5xxx. In the command line, module refers to the module name where the register is located and register refers to the specific register to display.

The registers are organized according to the module to which they belong. The available modules on the MCF5xxx are CS, DMA0, DMA1, DMA2, DMA3, DRAMC, PP, MBUS, SIM, TIMER1, TIMER2, UART0 and UART1. Refer to the *MCF5407 Reference Manual* for more information on these modules and the registers they contain.

Example:

ird sim.rsr

#### <span id="page-30-1"></span>**2.4.14 IRM (Internal Register Modify)**

Usage: IRM module.register data

This command modifies the contents of the internal registers of different modules inside the MCF5xxx. In the command line, module refers to the module name where the register is located and register refers to the specific register to modify. The data parameter specifies the new value to be written into the register.

The registers are organized according to the module to which they belong. The available modules on the MCF5xxx are CS, DMA0, DMA1, DMA2, DMA3, DRAMC, PP, MBUS, SIM, TIMER1, TIMER2, UART0, and UART1. Refer to the *MCF5407 Reference Manual* for more information on these modules and the registers they contain.

Example:

To modify the TMR register of the first Timer module to the value 0x0021, the command is:

irm timer1.tmr 0021

#### <span id="page-30-2"></span>**2.4.15 HELP (Help)**

Usage: HELP <command>

The HELP command displays a brief syntax of the commands available within dBUG. In addition, the address of where user code may start is given. If command is provided, then a brief listing of the syntax of the specified command is displayed.

Examples:

To obtain a listing of all the commands available within dBUG, the command is:

help

To obtain help on the breakpoint command, the command is:

help br

#### <span id="page-31-0"></span>**2.4.16 LR (Loop Read)**

Usage: LR <width> addr

The LR command continually reads the data at addr until a key is pressed. The optional  $\lt$ width $\gt$  specifies the size of the data to be read. If no <width> is specified, the command defaults to reading word sized data.

Example:

To continually read the longword data from address  $0x2$  0000, the command is:

```
lr.l 20000
```
#### <span id="page-31-1"></span>**2.4.17 LW (Loop Write)**

Usage: LW <width> addr data

The LW command continually writes data to addr. The optional width specifies the size of the access to memory. The default access size is a word.

Examples:

To continually write the longword data  $0x1234$  5678 to address 0x2 0000, the command is:

```
lw.l 20000 12345678
```
Note that the following command writes 0x78 into memory:

lw.b 20000 12345678

#### <span id="page-31-2"></span>**2.4.18 MD (Memory Display)**

Usage: MD <width> <br/>begin> <end>

The MD command displays a contiguous block of memory starting at address begin and stopping at address end. The values for addresses begin and end may be absolute addresses specified as hexadecimal values, or symbol names. Width modifies the size of the data that is displayed. If no <width> is specified, the default of word sized data is used.

Memory display starts at the address begin. If no beginning address is provided, the MD command uses the last address that was displayed. If no ending address is provided, then MD will display memory up to an address that is 128 beyond the starting address.

This command first aligns the starting address for the data access size, and then increments the address accordingly during the operation. Thus, for the duration of the operation, this command performs properly-aligned memory accesses.

Examples:

To display memory at address 0x0040\_0000, the command is:

md 400000

To display memory in the data section (defined by the symbols data\_start and data\_end), the command is:

md data\_start

To display a range of bytes from  $0x0004$   $0000$  to  $0x0005$   $0000$ , the command is:

md.b 40000 50000

To display a range of 32-bit values starting at 0x0004\_0000 and ending at 0x0005\_0000:

md.l 40000 50000

#### <span id="page-32-0"></span>**2.4.19 MM (Memory Modify)**

Usage: MM <width> addr <data>

The MM command modifies memory at the address addr. The value for addr may be an absolute address specified as a hexadecimal value, or a symbol name. Width specifies the size of the data that is modified. If no <width> is specified, the default of word sized data is used. The value for data may be a symbol name, or a number converted according to the user-defined radix, normally hexadecimal.

If a value for data is provided, then the MM command immediately sets the contents of addr to data. If no value for data is provided, then the MM command enters into a loop. The loop obtains a value for data, sets the contents of the current address to data, increments the address according to the data size, and repeats. The loop terminates when an invalid entry for the data value is entered; i.e., a period.

This command first aligns the starting address for the data access size, and then increments the address accordingly during the operation. Thus, for the duration of the operation, this command performs properly-aligned memory accesses.

Examples:

To set the byte at location 0x0001 0000 to be 0xFF, the command is:

mm.b 10000 FF

To interactively modify memory beginning at 0x0001\_0000, the command is:

mm 10000

#### <span id="page-32-1"></span>**2.4.20 MMAP (Memory Map Display)**

Usage: mmap

This command displays the memory map information for the M5253EVBE evaluation board. The information displayed includes the type of memory, the start and end address of the memory, and the port size of the memory. The display also includes information on how the chip-selects are used on the board.

Here is an example of the output from this command:

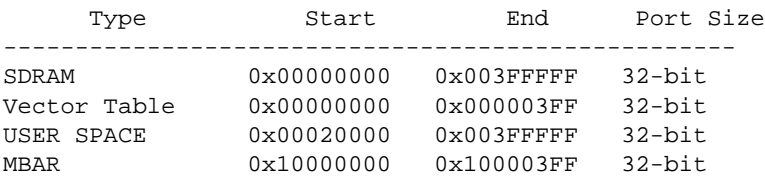

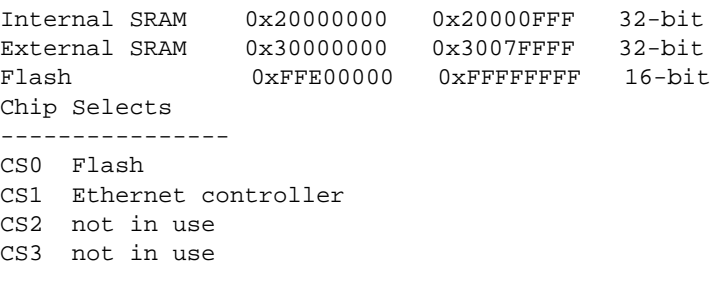

#### <span id="page-33-0"></span>**2.4.21 RD (Register Display)**

Usage:  $RD <$ reg $>$ 

The RD command displays the register set of the target. If no argument for reg is provided, then all registers are displayed. Otherwise, the value for reg is displayed.

dBUG preserves the registers by storing a copy of the register set in a buffer. The RD command displays register values from the register buffer.

Examples:

To display all the registers and their values, the command is:

rd

To display only the program counter:

rd pc

Here is an example of the output from this command:

PC: 00000000 SR: 2000 [t.Sm.000...xnzvc] An: 00000000 00000000 00000000 00000000 00000000 00000000 00000000 01000000 Dn: 00000000 00000000 00000000 00000000 00000000 00000000 00000000 00000000

#### <span id="page-33-1"></span>**2.4.22 RM (Register Modify)**

Usage: RM reg data

The RM command modifies the contents of the register reg to data. The value for reg is the name of the register, and the value for data may be a symbol name, or it is converted according to the user-defined radix, normally hexadecimal.

dBUG preserves the registers by storing a copy of the register set in a buffer. The RM command updates the copy of the register in the buffer. The actual value will not be written to the register until target code is executed.

Examples:

To change register D0 on MC68000 and ColdFire to contain the value 0x1234, the command is:

rm D0 1234

#### <span id="page-34-0"></span>**2.4.23 RESET (Reset the Board and dBUG)**

Usage: RESET

The RESET command resets the board and dBUG to their initial power-on states.

The RESET command executes the same sequence of code that occurs at power-on. If the RESET command fails to reset the board adequately, cycle the power or press the reset button.

Examples:

To reset the board and clear the dBUG data structures, the command is:

reset

#### <span id="page-34-1"></span>**2.4.24 SET (Set Configurations)**

Usage: SET <option value>

The SET command allows the setting of user-configurable options within dBUG. With no arguments, SET displays the options and values available. The SHOW command displays the settings in the appropriate format. The standard set of options is listed below.

- baud—This is the baud rate for the first serial port on the board. All communications between dBUG and the user occur using either 9600 or 19200 bps, eight data bits, no parity, and one stop bit, 8N1, with no flow control.
- base—This is the default radix for use in converting a number from its ASCII text representation to the internal quantity used by dBUG. The default is hexadecimal (base 16), and other choices are binary (base 2), octal (base 8), and decimal (base 10).
- client—This is the network Internet Protocol (IP) address of the board. For network communications, the client IP is required to be set to a unique value, usually assigned by your local network administrator.
- server—This is the network IP address of the machine which contains files accessible via TFTP. Your local network administrator will have this information and can assist in properly configuring a TFTP server if one does not exist.
- gateway—This is the network IP address of the gateway for your local subnetwork. If the client IP address and server IP address are not on the same subnetwork, then this option must be properly set. Your local network administrator will have this information.
- netmask—This is the network address mask to determine if use of a gateway is required. This field must be properly set. Your local network administrator will have this information.
- filename—This is the default filename to be used for network download if no name is provided to the DN command.
- filetype—This is the default file type to be used for network download if no type is provided to the DN command. Valid values are: "srecord", "coff", and "elf".
- mac—This is the ethernet Media Access Control (MAC) address (a.k.a hardware address) for the evaluation board. This should be set to a unique value, and the most significant nibble should always be even.

To set the baud rate of the board to be 19200, the command is:

set baud 19200

#### **NOTE**

See the SHOW command for a display containing the correct formatting of these options.

#### <span id="page-35-0"></span>**2.4.25 SHOW (Show Configurations)**

Usage: SHOW <option>

The SHOW command displays the settings of the user-configurable options within dBUG. When no option is provided, SHOW displays all options and values.

Examples:

To display all options and settings, the command is:

show

To display the current baud rate of the board, the command is:

show baud

Here is an example of the output from a show command:

```
dBUG> show
         base: 16
         baud: 19200
       server: 192.0.0.1
       client: 192.0.0.2
      gateway: 0.0.0.0
      netmask: 255.255.255.0
     filename: test.srec
     filetype: S-Record
         mac: 00:CF:52:49:C3:01
```
#### <span id="page-35-1"></span>**2.4.26 STEP (Step Over)**

Usage: STEP

The STEP command can be used to "step over" a subroutine call, rather than tracing every instruction in the subroutine. The ST command sets a temporary breakpoint one instruction beyond the current program counter and then executes the target code.

The STEP command can be used to "step over" BSR and JSR instructions.

The STEP command will work for other instructions as well, but note that if the STEP command is used with an instruction that will not return, i.e. BRA, then the temporary breakpoint may never be encountered and dBUG may never regain control.

To pass over a subroutine call, the command is:

step

#### <span id="page-36-0"></span>**2.4.27 SYMBOL (Symbol Name Management)**

Usage: SYMBOL <symb> <-a symb value> <-r symb> <-c|l|s>

The SYMBOL command adds or removes symbol names from the symbol table. If only a symbol name is provided to the SYMBOL command, then the symbol table is searched for a match on the symbol name and its information displayed.

The -a option adds a symbol name and its value into the symbol table. The -r option removes a symbol name from the table.

The -c option clears the entire symbol table, the -l option lists the contents of the symbol table, and the -s option displays usage information for the symbol table.

Symbol names contained in the symbol table are truncated to 31 characters. Any symbol table lookups, either by the SYMBOL command or by the disassembler, will only use the first 31 characters. Symbol names are case-sensitive.

Symbols can also be added to the symbol table via in-line assembly labels and ethernet downloads of ELF formatted files.

Examples:

To define the symbol "main" to have the value 0x0004\_0000, the command is:

```
symbol -a main 40000
```
To remove the symbol "junk" from the table, the command is:

```
symbol -r junk
```
To see how full the symbol table is, the command is:

symbol -s

To display the symbol table, the command is:

symbol -l

#### <span id="page-36-1"></span>**2.4.28 TRACE (Trace Into)**

Usage: TRACE <num>

The TRACE command allows single-instruction execution. If num is provided, then num instructions are executed before control is handed back to dBUG. The value for num is a decimal number.

The TRACE command sets bits in the processors' supervisor registers to achieve single-instruction execution, and the target code executed. Control returns to dBUG after a single-instruction execution of the target code.

This command is repeatable.

To trace one instruction at the program counter, the command is:

tr

To trace 20 instructions from the program counter, the command is:

tr 20

#### <span id="page-37-0"></span>**2.4.29 UPDBUG (Update dBUG)**

Usage: UPDBUG

The UPDBUG command is used to update the dBUG image in Flash. When updates to the M5253EVBE dBUG are available, the updated image is downloaded to address 0x0002\_0000. The new image is placed into Flash using the UPDBUG command. The user is prompted for verification before performing the operation. Use this command with extreme caution, as any error can render dBUG useless!

# <span id="page-37-1"></span>**2.4.30 UPUSER (Update User Flash)**

Usage: UPUSER <br/>bytes>

The UPUSER command places user code and data into space allocated for the user in Flash. The optional parameter bytes specifies the number of bytes to copy into the user portion of Flash.If the bytes parameter is omitted, then this command writes to the entire user space. There are seven sectors of 256K each available as user space. Users access this memory starting at address 0xFFE4\_0000.

Examples:

To program all 7 sectors of user Flash, the command is:

upuser

To program only 1000 bytes into user Flash, the command is:

upuser 1000

# <span id="page-37-2"></span>**2.4.31 VERSION (Display dBUG Version)**

Usage: VERSION

The VERSION command displays the version information for dBUG. The dBUG version, build number and build date are all given.

The version number is separated by a decimal, for example, "v 2b.1c.1a".

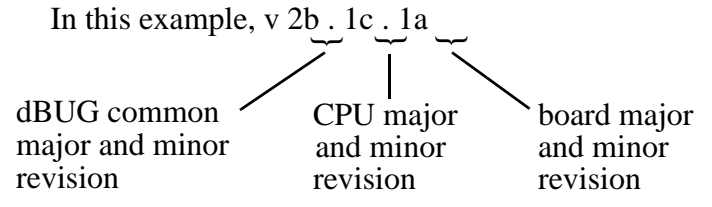

The version date is the day and time at which the entire dBUG monitor was compiled and built.

To display the version of the dBUG monitor, the command is:

version

#### <span id="page-38-0"></span>**2.5 TRAP #15 Functions**

An additional utility within the dBUG firmware is a function called the TRAP 15 handler. This function can be called by the user program to utilize various routines within the dBUG, to perform a special task, and to return control to the dBUG. This section describes the TRAP 15 handler and how it is used.

There are four TRAP #15 functions. These are: OUT\_CHAR, IN\_CHAR, CHAR\_PRESENT, and EXIT\_TO\_dBUG.

#### <span id="page-38-1"></span>**2.5.1 OUT\_CHAR**

This function (function code 0x0013) sends a character, which is in lower 8 bits of D1, to the terminal.

Assembly example:

{

}

```
/* assume d1 contains the character */
        move.l #$0013,d0 Selects the function
        TRAP #15 The character in d1 is sent to terminal
C example:
void board_out_char (int ch)
        /* If your C compiler produces a LINK/UNLK pair for this routine,
         * then use the following code which takes this into account
        */
#if l
        /* LINK a6,#0 -- produced by C compiler */
        asm (" move.18(a6),d1"); \frac{1}{2} /* put 'ch'into d1 */
        asm (" move.l#0x0013,d0"); /* select the function */
        asm (" trap#15"); \frac{1}{2} /* make the call */
        /* UNLK a6 -- produced by C compiler */
#else
        /* If C compiler does not produce a LINK/UNLK pair, the use
          * the following code.
        */
        asm (" move.14(sp), d1"); /* put 'ch'into d1 */
        asm (" move.l#0x0013,d0"); /* select the function */
        asm (" trap#15"); \frac{1}{2} /* make the call */
#endif
```
#### <span id="page-38-2"></span>**2.5.2 IN\_CHAR**

This function (function code 0x0010) returns an input character (from the terminal) to the caller. The returned character is in D1.

Assembly example:

move.l #\$0010,d0 Select the function

```
trap #15 Make the call, the input character is in d1.
C example:
int board_in_char (void)
{
         asm (" move.l#0x0010,d0"); /* select the function */
         asm (" trap#15"); \sqrt{\frac{2}{\pi}} /* make the call \sqrt[*]{\frac{2}{\pi}}asm (" move.ld1,d0"); \frac{1}{2} /* put the character in d0 */
}
```
#### <span id="page-39-0"></span>**2.5.3 CHAR\_PRESENT**

This function (function code 0x0014) checks if an input character is present to receive. A value of zero is returned in D0 when no character is present. A non-zero value in D0 means a character is present.

Assembly example:

```
move.l #$0014,d0 Select the function
trap #15 Make the call, d0 contains the response (yes/no).
```
C example:

```
int board_char_present (void)
{
       asm (" move.1#0x0014,d0"); \frac{1}{2} /* select the function */
       asm (" trap#15"); / make the call */}
```
#### <span id="page-39-1"></span>**2.5.4 EXIT\_TO\_dBUG**

This function (function code 0x0000) transfers the control back to the dBUG by terminating the user code. The register context is preserved.

Assembly example:

```
move.l #$0000,d0 Select the function
       trap #15 Make the call, exit to dBUG.
C example:
void board_exit_to_dbug (void)
       asm (" move.1\#\{0x0000, d0\}'); \qquad \qquad /* select the function */asm (" trap#15"); \frac{1}{2} /* exit and transfer to dBUG */
```
{

}

# <span id="page-40-0"></span>**Chapter 3 Hardware Description and Reconfiguration**

This chapter provides a functional description of the M5253EVBE board hardware. With the description given here and the schematic diagrams in Appendix A, "Schematics," the user can gain a good understanding of the board's design. In this manual, an active low signal is indicated by a bar over the signal name.

#### <span id="page-40-1"></span>**3.1 Processor and Support Logic**

This part of the chapter discusses the CPU and general support logic on the M5253EVBE board. See the *MCF5253 Reference Manual* for more detailed information.

#### <span id="page-40-2"></span>**3.1.1 Processor**

The microprocessor used on the M5253EVBE is the highly integrated ColdFire® MCF5253, 32-bit processor. The MCF5253 implements a Version 2 ColdFire core with 8-Kbyte instruction cache, three UART channels, two timers, 128-Kbytes of SRAM, a QSPI (Queued Serial Peripheral Interface) module, two  $I<sup>2</sup>C$  modules, three  $I<sup>2</sup>S$  modules, an IDE module, a dedicate ATA interface with DMA support, two FlexCAN modules, an OTG USB 2.0 controller with integrated physical interface, real time clock (RTC), a Flash memory stick interface, 60 parallel I/O ports (which are multiplexed with other signals) and the system integration module (SIM). All of the core processor registers are 32 bits wide except for the status register (SR) which is 16 bits wide. This processor communicates with external devices over a 16-bit wide data bus, D[31:16]. The chip can address 64 Mbytes of memory space using a 25-bit wide address bus and internal chip-select logic.

The MCF5253 processor has the capability to support both an IEEE JTAG-compatible port and a BDM debug port. These ports are multiplexed and can be used with third party tools to allow the user to download code to the board. The board is configured to boot up in the normal/BDM mode of operation. The BDM signals are available at port (J12). The processor also has the logic to generate up to four (4) chip selects, and support for a bank of SDRAM (included on the evaluation board as 8 Mbytes in total configured as 4 M x 16). The SDRAM\_CS1 signal is used to provide selection and control of this bank of SDRAM.

#### <span id="page-40-3"></span>**3.1.2 Reset Logic**

The reset logic provides system initialization. Reset occurs during power-on or via assertion of the signal RESET which causes the MCF5253 to reset. Reset is also triggered by the reset switch (S1) which resets the entire processor/system.

A hard reset and voltage sense controller (U18) is used to produce an active low power-on RESET signal. The reset switch S1 is fed into U18 which generates the signal which is fed to the MCF5253 reset, RESET.

The RESET signal is an open collector signal and so can be wire OR'ed with other reset signals from additional peripherals.

dBUG configures the MCF5253 microprocessor internal resources during initialization. The instruction cache is invalidated and disabled. The vector base register, VBR, contains an address which initially points to the flash memory. The contents of the exception table are written to address 0x0000\_0000 in the SDRAM. The software watchdog timer is disabled, the bus monitor is enabled, and the internal timers are placed in a stop condition. The interrupt controller registers are initialized with unique interrupt level/priority pairs. A memory map for the entire board can be seen in [Table 3-1.](#page-43-1)

# <span id="page-41-0"></span>**3.1.3 HIZ Signal**

The assertion of the  $\overline{HIZ}$  signal forces all output drivers to a high-impedance state. On the M5253EVBE board the high impedance signal is pulled to +3.3V via a 4.7K pull-up resistor, ensuring that the output drivers will not be in a high-impedance state during reset.

#### <span id="page-41-1"></span>**3.1.4 Clock Circuitry**

The M5253EVBE board uses a 11.2896 MHz crystal (X2 on the schematics) to provide the clock to the processor (IC1). In addition to the 11.2896 MHz crystal, there is also a 24 MHz crystal (X4) which feeds the USB section of IC1, a 32.768 kHz crystal (X3) which feeds the RTC section of IC1 and a second 11.2896 MHz crystal (X1) that can be used to provide an external audio clock source

#### <span id="page-41-2"></span>**3.1.5 Watchdog Timer**

The duration of the watchdog is selected by the SWT[1:0] bits in the system protection and control register (SYPCR), SWT[1:0] = 11 gives a maximum timeout period of  $2^{28}/s$ ystem frequency. The dBUG monitor initializes these bits with the value 0x11, which provides the maximum time-out period, but dBUG does **NOT** enable the watchdog timer via the SYPCR[SWE] bit.

#### <span id="page-41-3"></span>**3.1.6 Interrupt Sources**

The ColdFire family of processors can receive seven levels of interrupt priorities. When the processor receives an interrupt which has a higher priority than the current interrupt mask (in the status register), it will perform an interrupt acknowledge cycle at the end of the current instruction cycle. This interrupt acknowledge cycle indicates to the source of the interrupt that the request is being acknowledged and the device should provide the proper vector number to indicate where the service routine for this interrupt level is located. If the source of interrupt is not capable of providing a vector, its interrupt should be set up as an autovector interrupt which directs the processor to a predefined entry in the exception table. (See the *MCF5253 Reference Manual*).

The processor goes to an exception routine via the exception table. This table is stored in the Flash EEPROM. The address of the table location is stored in the VBR. The dBUG ROM monitor writes a copy of the exception table into the RAM starting at 0x0000\_0000. To set an exception vector, the user places the address of the exception handler in the appropriate vector in the vector table located at 0x0000\_0000 and then points the VBR to 0x0000\_0000.

The MCF5253 microprocessor has seven external interrupt request lines  $\overline{\text{INT}}[6:0]$ , all of which are multiplexed with other functions. The interrupt controller is capable of providing up to 75 interrupt sources. These sources include:

- External interrupt signals INT[6:0]
- Software watchdog timer module
- Two general purpose timer modules
- UART module
- $I^2C$  module
- Audio interface modules
- DMA module
- QSPI module
- CAN module
- USB module
- ATA module
- Flash media module

All external interrupt inputs are edge sensitive. The active level is programmable. An interrupt request must be held valid until an IACK cycle starts to guarantee correct processing. Each interrupt input can have its priority programmed by setting the xIPL[2:0] bits in the Interrupt Control Registers.

#### **NOTE**

No interrupt sources should have the same level and priority as another. Programming two interrupt sources with the same level and priority can result in undefined operation.

The M5253EVBE hardware uses  $\overline{INT1}$  to support the ABORT function using the ABORT switch (S2). This switch is used to force an interrupt (level 7, priority 3) if the user's program execution should be aborted without issuing a RESET command. See [Section 2.2.2.2, "ABORT Button,](#page-21-4)" for more information on ABORT.) Since the ABORT switch is not capable of generating a vector in response to a level seven interrupt acknowledge from the processor, the dBUG programs this interrupt request for autovector mode.

#### <span id="page-42-0"></span>**3.1.7 Internal SRAM**

The MCF5253 processor has 128 Kbtyes of internal memory which may be programmed as data or instruction memory. This memory is mapped to  $0x2000$  0000 and configured as data space but is not used by the dBUG monitor except during system initialization. After system initialization is complete, the internal memory is available to the user. The memory can be relocated to any 32-Kbyte boundary.

#### <span id="page-42-1"></span>**3.1.8 MCF5253 Registers and Memory Map**

The memory and I/O resources of the M5253EVBE hardware are divided into two groups, MCF5253 internal and external resources. All the I/O registers are memory mapped.

The MCF5253 processor has built in logic and up to four chip-select pins  $(\overline{CS}[3:0])$  which are used to enable external memory and I/O devices. In addition there are SDRAS and SDCAS lines available for controlling SDRAMs. There are registers to specify the address range, type of access and the method of TA generation for each chip-select. These registers are programmed by the dBUG monitor to map the external memory and I/O devices.

The M5253EVBE uses the following signals to select external peripherals:

- CS0 to enable the Flash ROM (See [Section 3.1.13, "Flash ROM](#page-44-3).")
- SDRAS, SDCAS, and SDRAM\_CS1 to enable the SDRAM (See [Section 3.1.12, "SDRAM](#page-44-2).")

The chip select mechanism of the MCF5253 processor allows the memory mapping to be defined for the required memory space (user/supervisor, program/data spaces).

All of the MCF5253 internal registers, configuration registers, parallel I/O port registers, UART registers and system control registers are mapped by the MBAR registers at any 1- KByte boundary. The MBAR1 register is mapped to 0x1000 0000 and MBAR2 mapped to 0x8000 0000 by the dBUG monitor. For a complete map of these registers, see the *MCF5253 Reference Manual*.

The M5253EVBE board has 8 Mbytes of SDRAM installed. See [Section 3.1.12, "SDRAM](#page-44-2)" for a discussion of the SDRAM on the board. The dBUG ROM monitor is programmed in one AMD AM29LV160DB-90 flash ROM, which occupies 2 Mbytes of the address space. The first 256 Kbytes (i.e., the first sector) are used by the ROM monitor and the remainder is left for the user. (See [Section 3.1.13,](#page-44-3)  ["Flash ROM.](#page-44-3)")

<span id="page-43-1"></span>[Figure 3-1](#page-43-1) shows the M5253EVBE memory map.

**Table 3-1 The M5253EVBE Memory Map**

| <b>Address Range</b>    | <b>Signal and Device</b>                  | <b>Memory Access Time</b>           |
|-------------------------|-------------------------------------------|-------------------------------------|
| 0x0000 0000-0x0002 0000 | SDRAM space for dBug ROM monitor use      | Refer to manufacturer specification |
| 0x0002 0000-0x003F FFFF | <b>SDRAM</b> space                        | Refer to manufacturer specification |
| 0x1000 0000-0x1000 03FF | System Integration Module (SIM) registers | Internal access                     |
| 0x1000_0000-0x1000_0054 | MBAR-Module base address register         | Refer to MCF5253RM SIM section      |
| 0x8000 0000-0x8000 0198 | MBAR2-Module base address register 2      | Refer to MCF5253RM SIM section      |
| 0x2000 0000-0x2000 0FFF | SRAM1                                     | Internal access (1 cycle)           |
| 0x2001 0000-0x2000 17FF | SRAM0                                     | Internal access (1 cycle)           |
| 0xFFE0 0000-0xFFFF FFFF | CS0, 2M Flash ROM                         | $8 - 7 - 7 - 7$                     |

All of the unused area of the memory map is available to the user.

#### <span id="page-43-0"></span>**3.1.9 Reset Vector Mapping**

After reset, the processor attempts to read the initial stack pointer and program counter values from locations  $0x0000\ 0000\ \&\ 0x0000\ 0004$  (the first eight bytes of memory space). This requires the board to have a non-volatile memory device in this range with the correct information stored in it. In some systems, however, it is preferred to have RAM starting at address 0x0000\_0000. The MCF5253 processor chip-select zero  $(\overline{CS0})$  responds to any accesses after reset until the CSMR0 is written. Since  $\overline{CS0}$  (the global chip select) is connected to the Flash ROM (U11), the Flash ROM initially appears at address 0x0000\_0000 which provides the initial stack pointer and program counter (the first eight bytes of the Flash ROM). The initialization routine then programs the chip-select logic, locates the Flash ROM to start at 0xFFE0\_0000, and configures the rest of the internal and external peripherals.

# <span id="page-44-0"></span>**3.1.10 TA Generation**

The processor starts a bus cycle by asserting  $\overline{CSx}$  with the other control signals. The processor then waits for a transfer acknowledgment (TA) either from within (auto acknowledge—AA mode) or from the externally addressed device before it can complete the bus cycle. TA is used to indicate the completion of the bus cycle. It also allows devices with different access times to communicate with the processor properly (that is, asynchronously). The MCF5253 processor, as part of the chip-select logic, has a built-in mechanism to generate TA for all external devices which do not have the capability to generate this signal. For example the Flash ROM cannot generate a  $\overline{TA}$  signal. The chip-select logic is programmed by the dBUG ROM monitor to generate TA internally after a pre-programmed number of wait states.

#### <span id="page-44-1"></span>**3.1.11 Wait State Generator**

The Flash ROM and SDRAM on the board may require some adjustments to the cycle time of the processor to make them compatible with the processor's external bus speed. To extend the CPU bus cycles for the slower devices, the chip-select logic of the MCF5253 processor can be programmed to generate an internal TA after a given number of wait states. See [Table 3-1](#page-43-1) for information about the address space of the memory and refer to the manufacturer's specification for wait state requirements of the SDRAM and Flash ROM.

#### <span id="page-44-2"></span>**3.1.12 SDRAM**

The M5253EVBE has one 64-Mbit device on the board, in a 16-bit wide data bus configuration. The MCF5253 processor supports one bank of SDRAM, which on this board is represented by SDRAM device, (U12). These are connected to the MCF5253 to provide 4Mx16 of memory.

#### <span id="page-44-3"></span>**3.1.13 Flash ROM**

There is one 2-Mbyte Flash ROM on the M5253EVBE, (U11).

The board is shipped with one AMD AM29LV160DB, 2-Mbyte Flash ROM. The first 256 Kbytes of the Flash contains the ROM Monitor firmware dBUG. The remaining Flash memory is available to the user.

The MCF5253 chip-select logic can be programmed to generate the  $\overline{TA}$  for  $\overline{CS0}$  signal after a certain number of wait states (that is, auto-acknowledge mode). The dBUG monitor programs this parameter to be six wait-states.

# <span id="page-44-4"></span>**3.2 Serial Communication Channels**

The M5253EVBE offers five types of serial communications channels. They are discussed in this section.

#### <span id="page-45-0"></span>**3.2.1 UARTs**

The MCF5253 device has three built-in UARTs, each with its own software programmable baud rate generator. UART0 is the ROM Monitor to Terminal output. The ROM Monitor programs the interrupt level for UART0 to Level 3, priority 2 and autovector mode of operation.

#### <span id="page-45-1"></span>**3.2.2 QSPI Module**

The QSPI (Queued Serial Peripheral Interface) module provides a serial peripheral interface with queued transfer capability. It will support up to 16 stacked transfers at one time, minimizing CPU intervention between transfers. Transfer RAMs in the QSPI are indirectly accessible using address and data registers.

Functionality is very similar, but not identical, to the QSPI portion of the QSM (Queued Serial Module) implemented in the MC68332 processor.

- Programmable queue to support up to 16 transfers without user intervention
- Supports transfer sizes of 8 to 16 bits in 1-bit increments
- Four peripheral chip-select lines for control of up to 15 devices
- Baud rates from 274.5 Kbps to 17.5 Mbps at 140 MHz.
- Programmable delays before and after transfers
- Programmable clock phase and polarity
- Supports wrap-around mode for continuous transfers

The QSPI signals from the MCF5253 device are brought out to connector (J5). Some of these signals are multiplexed with other functions.

#### <span id="page-45-2"></span>**3.2.3 I2C Modules**

The MCF5253 processor's two  $I<sup>2</sup>C$  modules include the following features:

- Compatibility with the  $I^2C$  bus standard
- Multimaster operation
- Software programmable for one of 64 different clock frequencies
- Software selectable acknowledge bit
- Interrupt driven byte by byte data transfer
- Arbitration-lost interrupt with auto mode switching from master to slave
- Calling address identification interrupt
- Start and stop signal generation and detection
- Repeated start signal generation
- Acknowledge bit generation and detection
- Bus busy detection

#### <span id="page-45-3"></span>**3.2.4 FlexCAN Modules**

The MCF5253 processor's two FlexCAN modules includes the following features:

- Full implementation of the CAN protocol specification version 2.0B
	- Standard data and remote frames (up to 109 bits long)
	- Extended data and remote frames (up to 127 bits long)
	- 0–8 bytes data length
	- Programmable bit rate up to 1 Mbps
	- Content-related addressing
- Up to 32 flexible message buffers of zero to eight bytes data length, each configurable as Rx or Tx, all supporting standard and extended messages
- Listen-only mode capability
- Three programmable mask registers: global (for MBs 0–13 and 16–31), special for MB14, and special for MB15
- Programmable transmission priority scheme: lowest ID or lowest buffer number
- Time stamp based on 16-bit, free-running timer
- Global network time, synchronized by a specific message
- Programmable I/O modes
- Maskable interrupts
- Independent of the transmission medium (an external transceiver assumed)
- Open-network architecture
- Multimaster bus
- High immunity to EMI
- Short latency time due to an arbitration scheme for high-priority messages

#### <span id="page-46-0"></span>**3.2.5 USB 2.0 OTG Module**

The MCF5253 processor's USB 2.0 OTG module includes the following features:

- Compliance with USB specification revision 2.0
- Support for operation as a standalone USB host controller, including support of enhanced host controller interface (EHCI)
- USB device mode
- USB On-The-Go mode, including host capability
- Support for high-speed (480 Mbps), full-speed (12 Mbps), and low-speed host (1.5 Mbit/s) operations
- Support for internal PHY (with UTMI+ interface) and external PHYs with ULPI interface
- Support for operation as a standalone USB device
- Support for one upstream facing port
	- Support for four programmable, bidirectional USB endpoints
	- Host mode support for direct connect of FS/LS devices.

#### <span id="page-47-0"></span>**3.3 General Purpose I/O Pins**

The MCF5253 offers 60-bits of general-purpose I/O of which 6 are dedicated general purpose inputs and 3 are dedicated general purpose outputs. Seven of the GPIO lines are also available as edge sensitive interrupt inputs plus one dedicated pin is used to generate a WAKEUP interrupt from low power mode. The functions of all I/O pins are individually programmable, since they are multiplexed with other pin functions. All general-purpose I/O pins (unless dedicated as either only input or output) can be individually selected as input or output pins. After reset, all software configurable multi-function GPIO pins default to general purpose input pins. At the same time, all multifunction pins that are not shared with a GPIO pin default to high impedance. Internal pullup resistors avoid unknown read values in order to reduce power consumption. They remain active until the corresponding port direction registers are programmed.

Control registers are provided for each pin to select the function (GPIO or peripheral pin) assigned to each pin individually. Pins can have from 1 to 4 functions including GPIO.

#### <span id="page-47-1"></span>**3.4 Audio Module**

The MCF5253 processor's audio module includes the following features:

- Support for reception and transmission of digital audio over serial interfaces IIS/EIAJ and digital interface IEC958
- 3x IIS/EIAJ interfaces
- 2x IEC958 receivers (4x multiplexed inputs)
- 1x IEC958 transmitter two outputs one with professional subcoding, one with consumer subcoding
- Allows direct transmission of received audio to an audio transmitter without CPU intervention.
- IEC958 receivers and transmitter support main audio, plus handling of IEC958 C, U and V sub-channels
- Frequency measurement block precise measurement of the incoming sample frequency

#### <span id="page-47-2"></span>**3.5 Analog to Digital Converter (ADC) Module**

The MCF5253 processor's ADC module includes the following features:

- Sigma-Delta based ADC with 12-bit resolution
- Six dedicated inputs—ADIN0/GPI52, ADIN1/GPI53, ADIN2/GPI54, ADIN3/GPI55, ADIN4/GPI56, and ADIN5/GPI57
- Single output—ADOUT/SCLK4/GPIO58, provides the reference voltage which requires an external integrator (resistor/capacitor circuit)
- Software interrupt provided when the ADC measurement is complete

#### <span id="page-47-3"></span>**3.6 Flash Memory Card/IDE Interface Module**

The MCF5253 memory bus allows connection of an IDE hard disk drive or SmartMedia flash card with a minimum of external hardware. It can interface with both an IDE device and a SmartMedia device

connected, although both cannot be supported simultaneously, as the  $\overline{IDE-DIOR}$  and  $\overline{IDE-DION}$  signals can only be used to interface to one or the other.

## <span id="page-48-0"></span>**3.7 ATA Interface Module**

The MCF5253 processor's ATA interface module includes the following features:

- Programmable timing on the ATA bus. The interface works with wide range of bus frequencies.
- Compliance with ATA-6 specification
	- Support for PIO modes 0, 1, 2, 3, and 4
	- Support for multiword DMA modes 0, 1, and 2
	- Support for ultra DMA modes 0, 1, 2, 3, and 4 with bus clock of at least 50 MHz
	- Support for ultra DMA mode 5 with bus clock of at least 80 MHz
- 128-byte FIFO part of interface
- FIFO receive alarm and FIFO transmit alarm to DMA unit
- Zero-wait cycles transfer between DMA bus and FIFO, which allows fast FIFO reading and writing

# <span id="page-48-1"></span>**3.8 Real-Time Clock (RTC) Module**

The MCF5253 processor's RTC module is a mixed-signal circuit that provides an indicator of time (in seconds) for various purposes in the system. The MCF5253 processor's RTC module includes the following features:

- 32.768 kHz crystal
- Independent power supply pins to allow battery backup operation
- Circuitry to detect power supply tampering

# <span id="page-48-2"></span>**3.9 Debug Connector J12**

The MCF5253 processor has a Background Debug Mode (BDM) port, which supports real-time trace and real-time debug. The signals which are necessary for debug are available at connector (J12). [Figure 3-1](#page-49-0) shows the  $(J12)$  connector pin assignment.

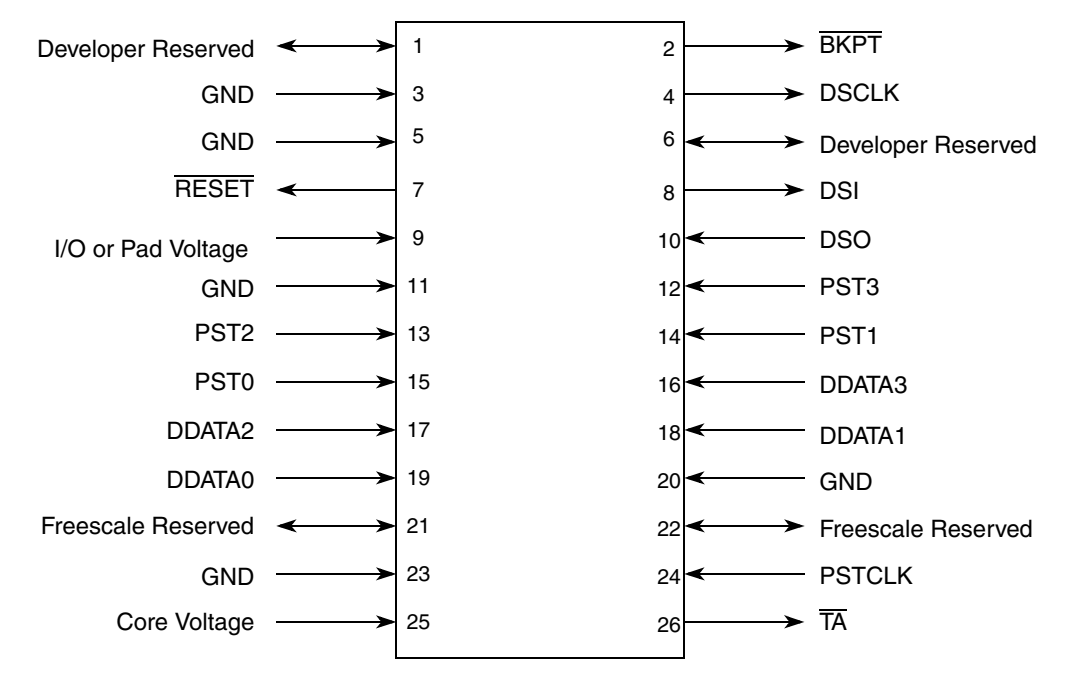

<span id="page-49-0"></span>**Figure 3-1 J12 Connector Pin Assignment**

# <span id="page-50-0"></span>**Appendix A Evaluation Board BOM**

<span id="page-50-1"></span>[Table A-1](#page-50-1) lists the bill of materials.

#### **Table A-1 M5253EVBE Bill of Materials**

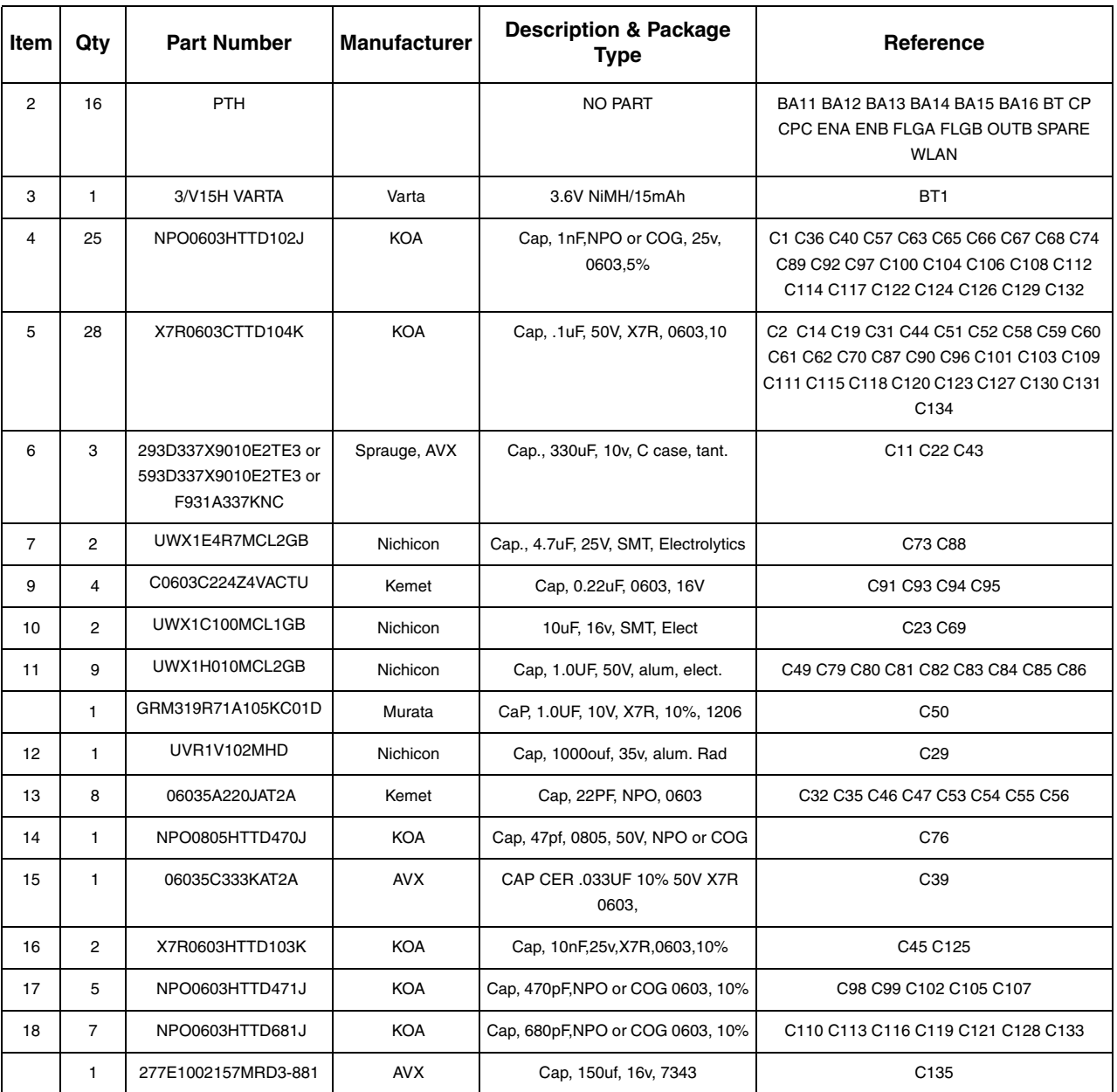

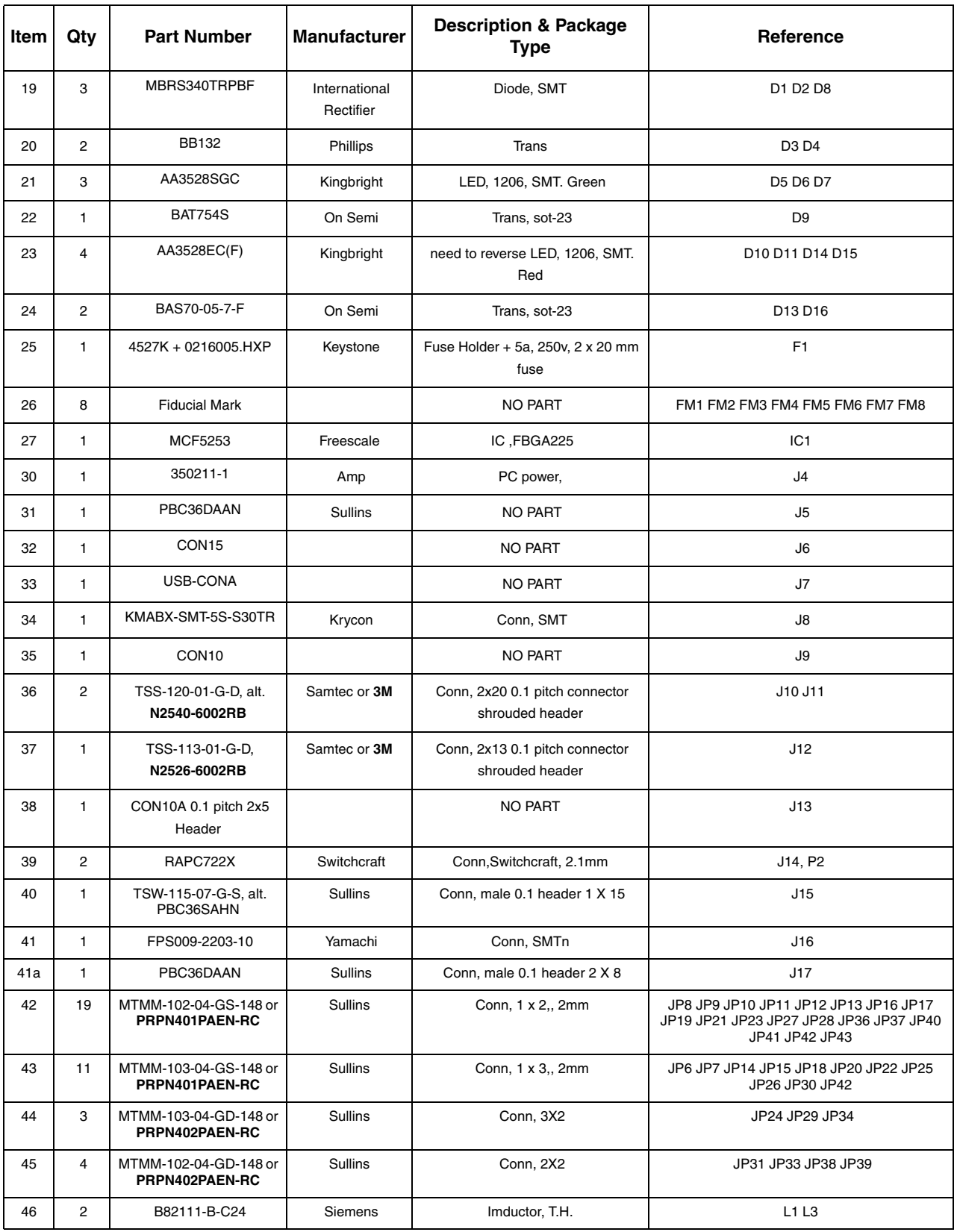

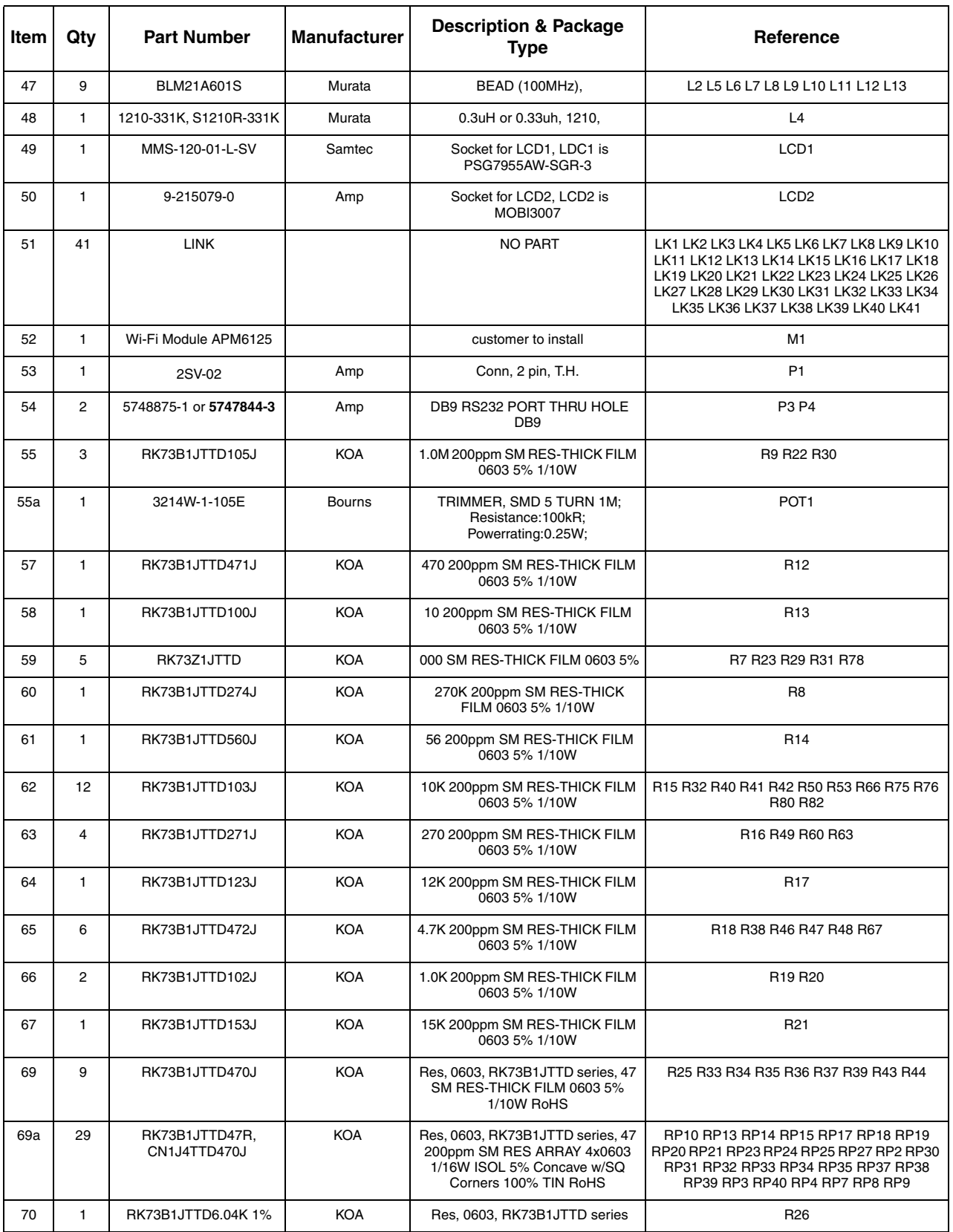

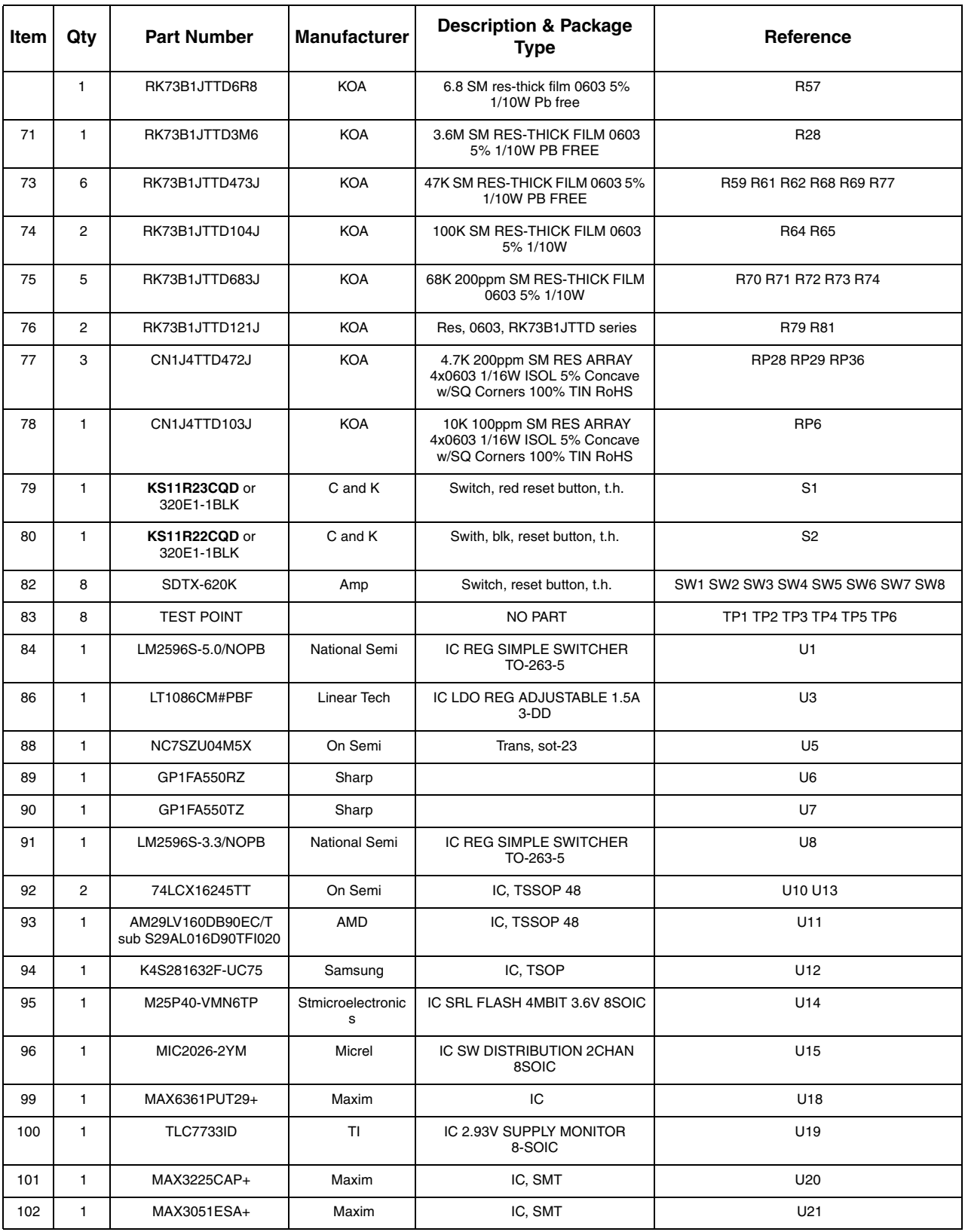

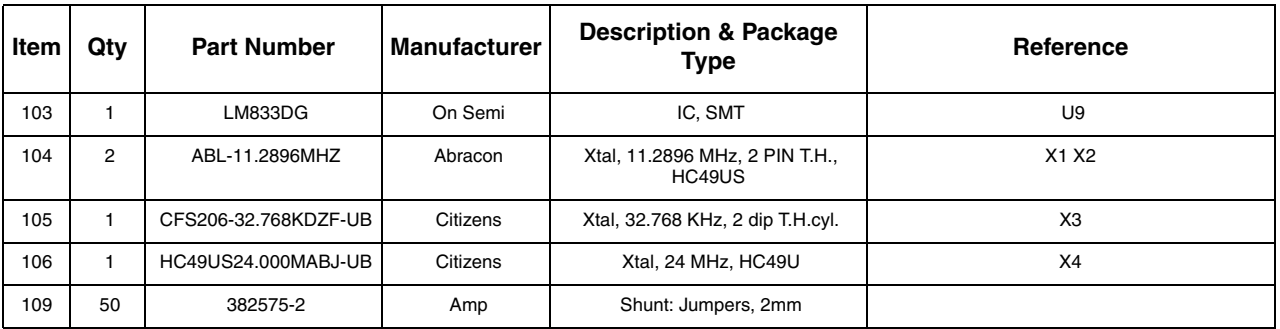